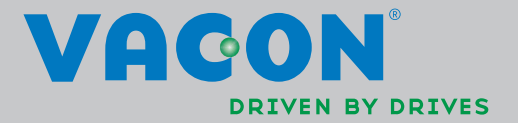

VACON®NXL

ac-frequentieregelaars

multicontrole

gebruikshandleiding

# Vacon Multicontrole Applicatie (Software ALFIFF20) Ver. 3.45

## INDEX

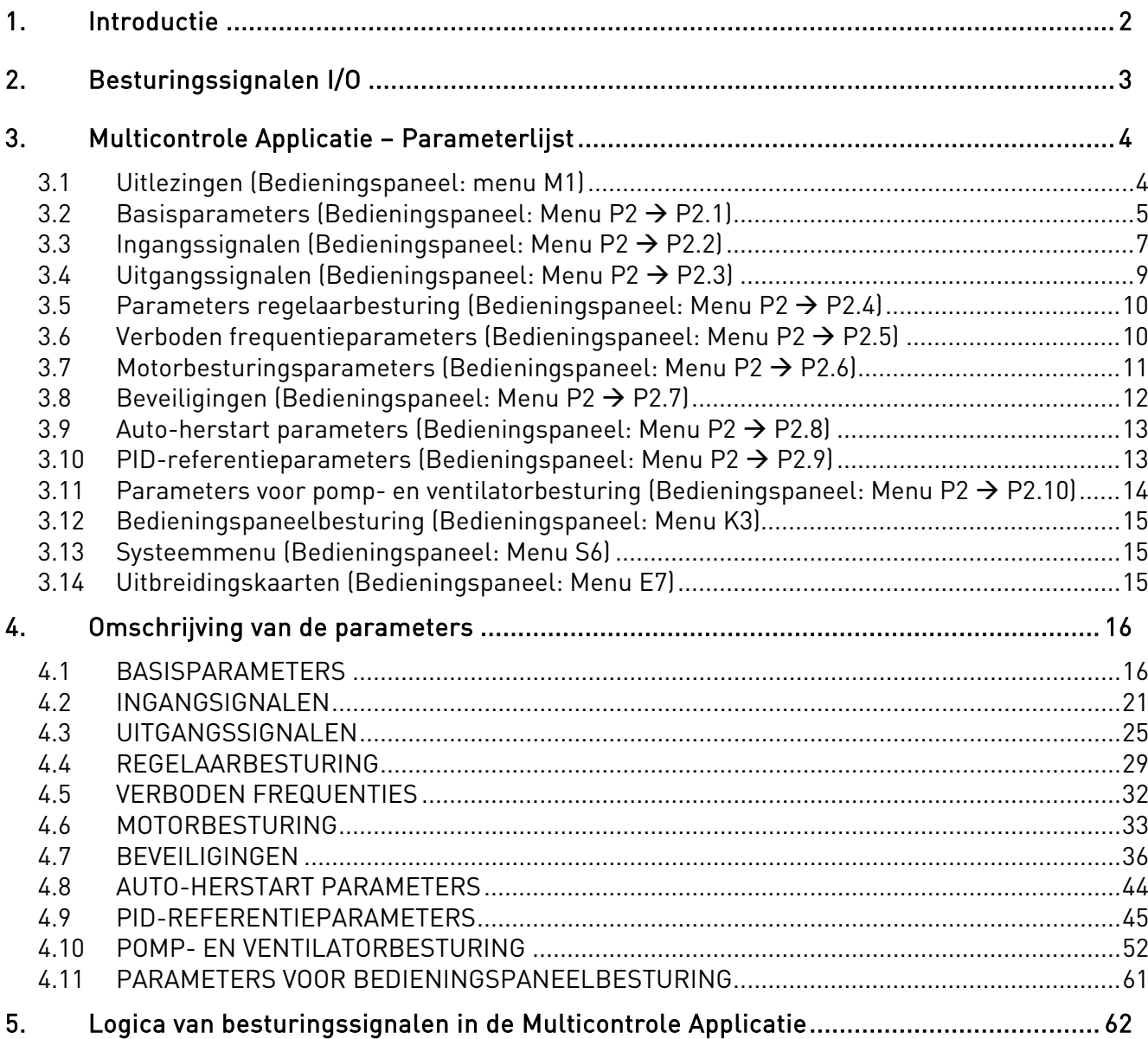

# Multicontrole Applicatie

## <span id="page-2-0"></span>1. INTRODUCTIE

De Multicontrole Applicatie voor de Vacon NXL gebruikt directe frequentiereferenties van de analoge ingang 1 als basisinstelling. Er kan echter een PID-regelaar worden gebruikt voor pomp- en ventilatortoepassingen. Dit levert veelzijdige interne metingen en instelfuncties. Als de frequentieregelaar in bedrijf wordt gesteld, is de enig zichtbare parametergroep B2.1 (Basisparameters). De speciale parameters kunnen worden gezocht en ingelezen na wijziging van de waardeparameter [2.1.22](#page-20-0) (Parameter verbergen). De directe frequentiereferentie kan worden gebruikt voor regeling zonder de PID-regelaar en kan worden geselecteerd via de analoge ingangen, veldbus, bedieningspaneel, vooringestelde snelheden of een motorpotentiometer. Speciale parameters voor pomp- en ventilatorbesturing (groep P2.10) kunnen worden gezocht en ingelezen nadat de waarde van [parameter 2.9.1](#page-45-0) is gewijzigd in 2 (Pomp- en ventilatorbesturing geactiveerd). De referentie voor de PID-regelaar kan worden geselecteerd via de analoge ingangen, veldbus, PIDbedieningspaneel referentie 1 of door PID-bedieningspaneel referentie 2 in te schakelen via de digitale ingang. De actuele waarde van de PID-regelaar kan worden geselecteerd via de analoge ingangen, de veldbus of de actuele waarde van de motor. De PID-regelaar kan ook worden gebruikt als de frequentieregelaar wordt bestuurd via de veldbus of het bedieningspaneel.

- Digitale ingangen DIN2, DIN3, (DIN4) en optische digitale ingangen DIE1, DIE2, DIE3 zijn vrij programmeerbaar.
- Interne en optionele digitale/relaisuitgangen en analoge uitgangen zijn vrij programmeerbaar.
- Analoge ingang 1 kan worden geprogrammeerd als stroomingang, spanningsingang of digitale ingang DIN4.

#### Opmerking! Als de analoge ingang 1 is geprogrammeerd als DIN4 met [parameter 2.2.6](#page-22-0)  (Signaalbereik AI1), controleer dan of de jumperselecties [\(Figuur 1- 1\)](#page-21-0) goed staan.

Extra functies:

- De PID-regelaar kan worden gebruikt van de I/O van bedieningsplaatsen, bedieningspaneel en veldbus
- Slaapfunctie
- Actuele waarde bewakingsfunctie: volledig programmeerbaar; uit, waarschuwing, fout
- Programmeerbare signaallogica voor Starten/Stoppen en Achteruit
- Referentieschaling
- 2 vooringestelde toerentallen
- Analoge selectie ingangsbereik, signaalschaling, inversie en filtering
- Grenswaardebewaking frequentie
- Programmeerbare start- en stopfunctie
- DC-rem bij starten en stopen
- Verboden frequentiebereik
- Programmeerbare U/f-curve en U/f-optimalisatie
- Instelbare schakelfrequentie
- Functie voor automatisch herstarten na fout
- Beveiligingen en bewakingen (alle vrij programmeerbaar; uit, waarschuwing, fout):
	- Fout bij stroomingang
	- Externe fout
	- Uitgangsfase
	- Onderspanning
	- Aardefout
- Thermische, blokkeer- en onderbelastingsbeveiliging voor motor
- Thermistor
- Veldbuscommunicatie
- Uitbreidingskaart

## <span id="page-3-0"></span>2. BESTURINGSSIGNALEN I/O

Referentie potentiometer

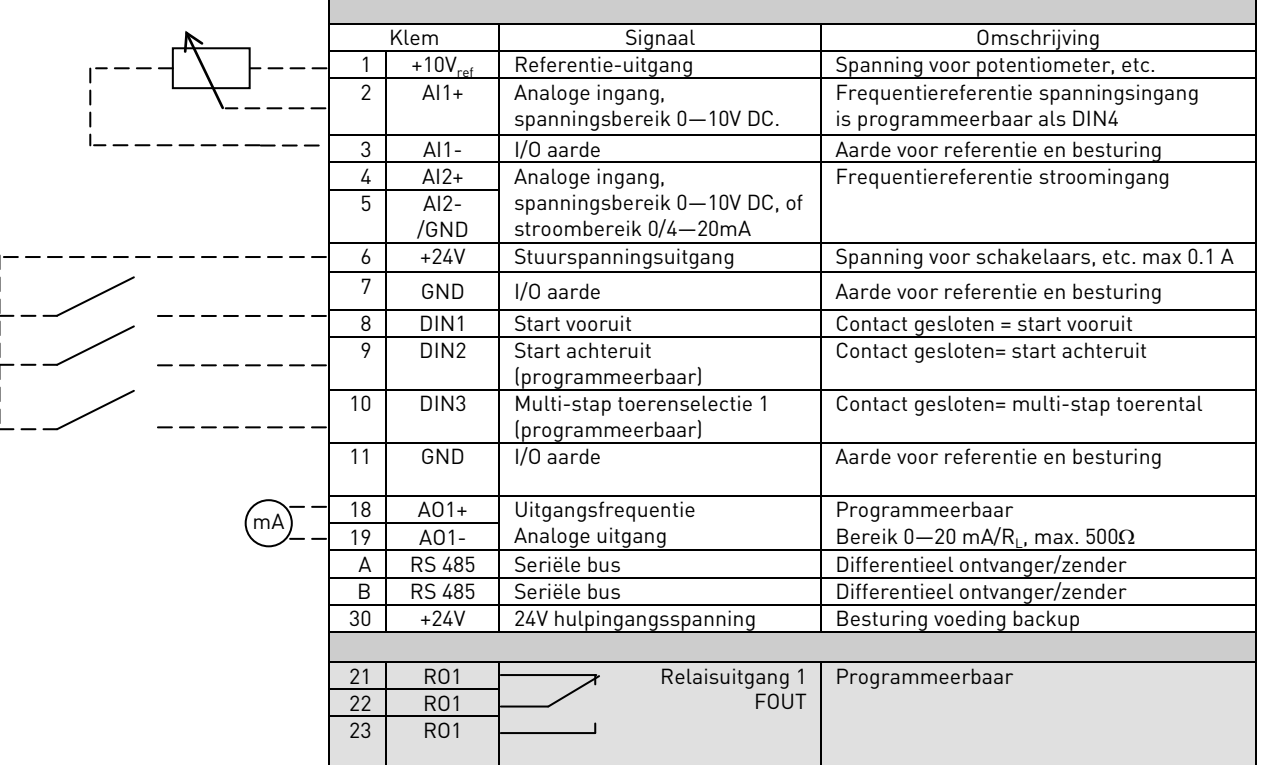

Tabel 1- 1. Standaard I/O-configuratie van Multicontrole Applicatie.

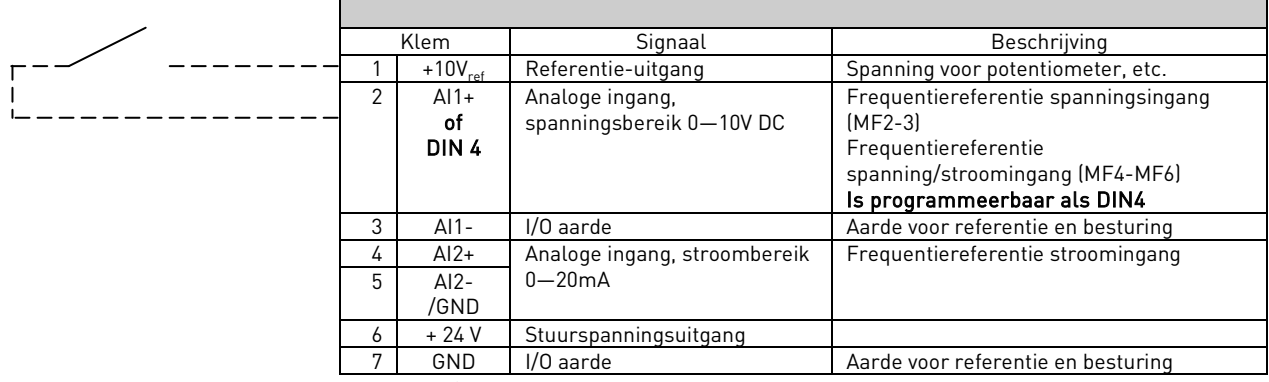

Tabel 1- 2. AI1-configuratie, indien geprogrammeerd als DIN4

## 3. MULTICONTROLE APPLICATIE – PARAMETERLIJST

Op de volgende pagina's vindt u de parameterlijsten van de respectievelijke parametergroepen. De parameterbeschrijving vindt u op pagina [16](#page-16-0) tot [45.](#page-45-1)

#### Uitleg van kolommen:

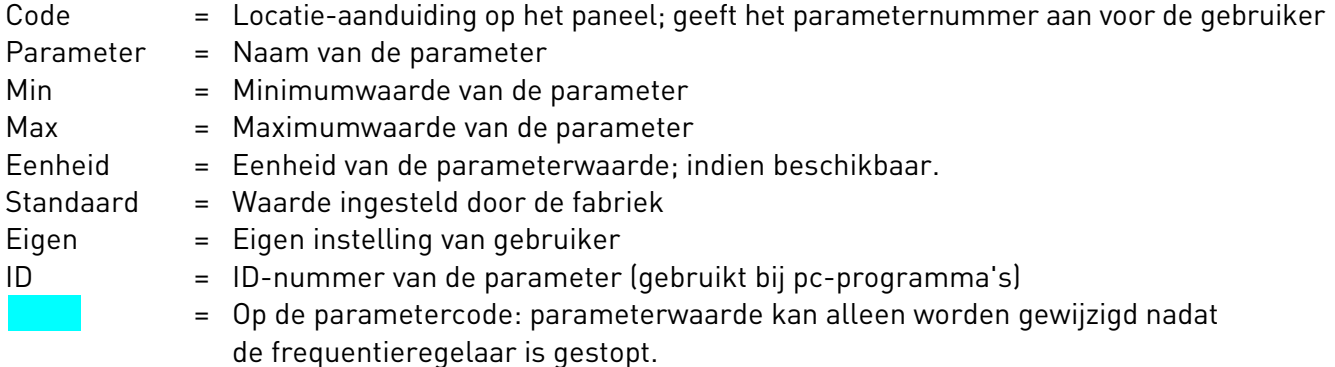

#### 3.1 Uitlezingen (Bedieningspaneel: menu M1)

De uitleeswaarden zijn de actuele waarden van de parameters en signalen alsook de status en metingen. Uitleeswaarden kunnen niet worden opgeslagen.

Zie de Vacon NXL gebruikershandleiding, hoofdstuk 7.4.1 voor meer informatie.

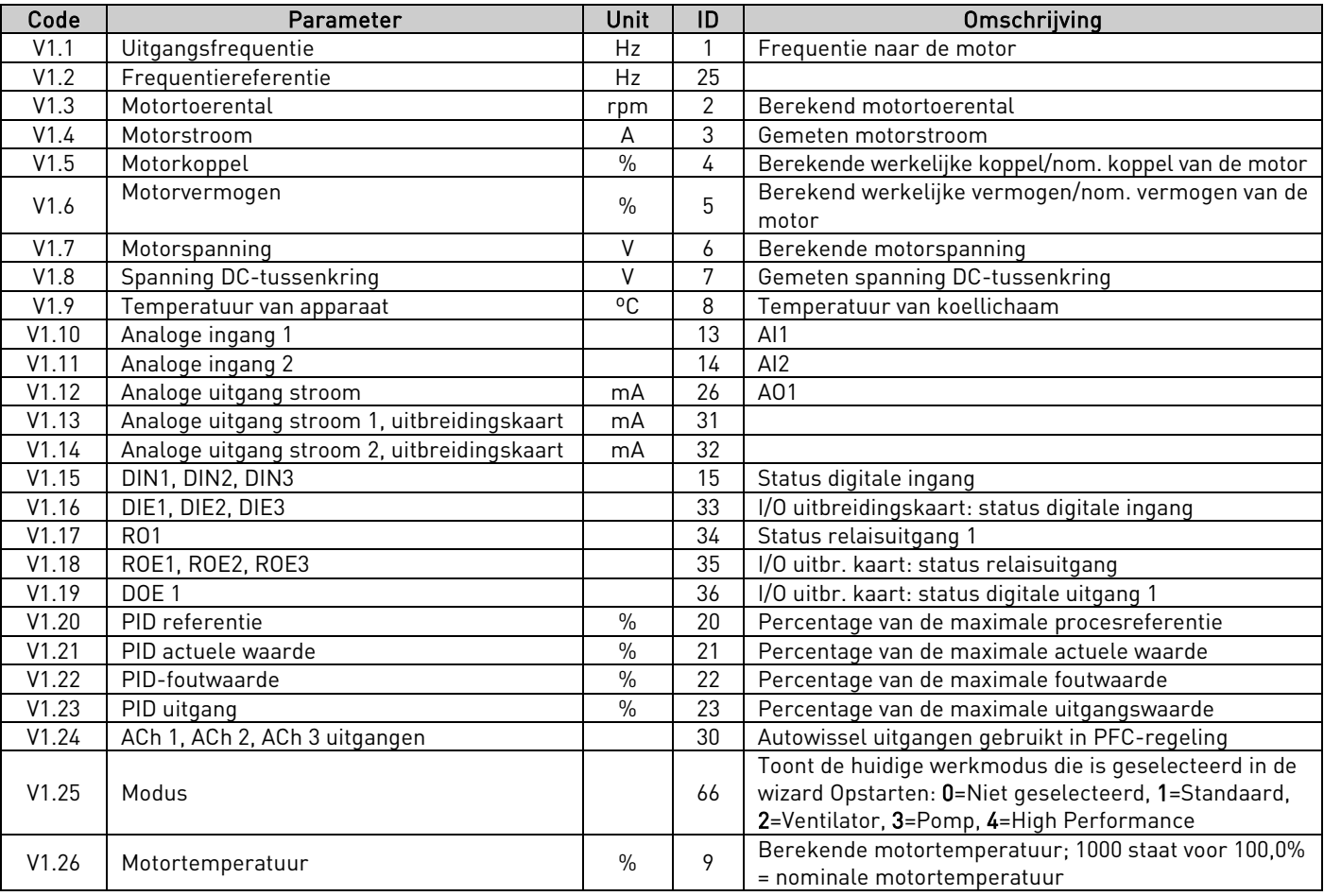

<span id="page-4-0"></span>Tabel 1- 3. Uitlezingen

# 3.2 Basisparameters (Bedieningspaneel: Menu P2  $\rightarrow$  P2.1)

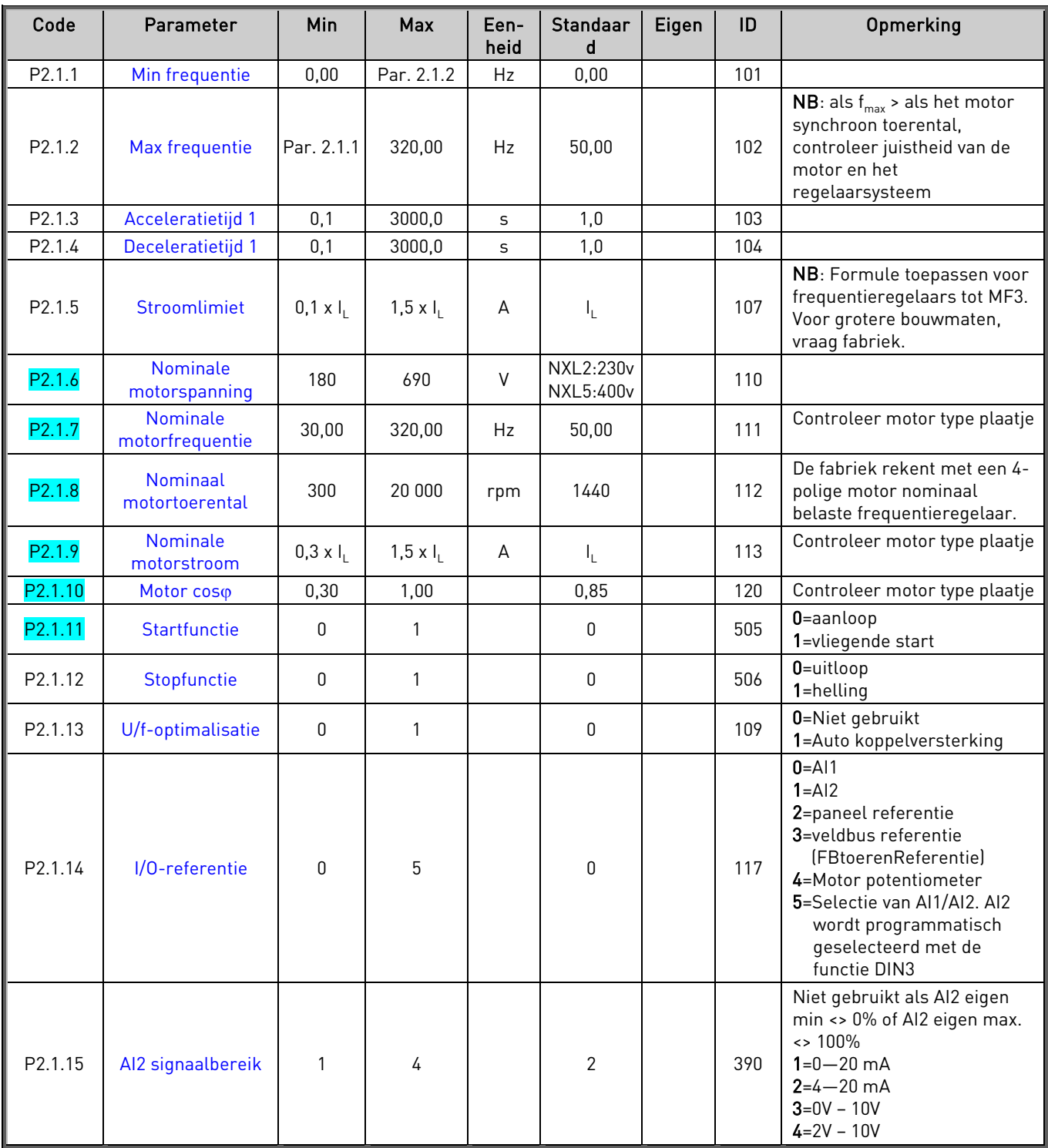

<span id="page-6-0"></span>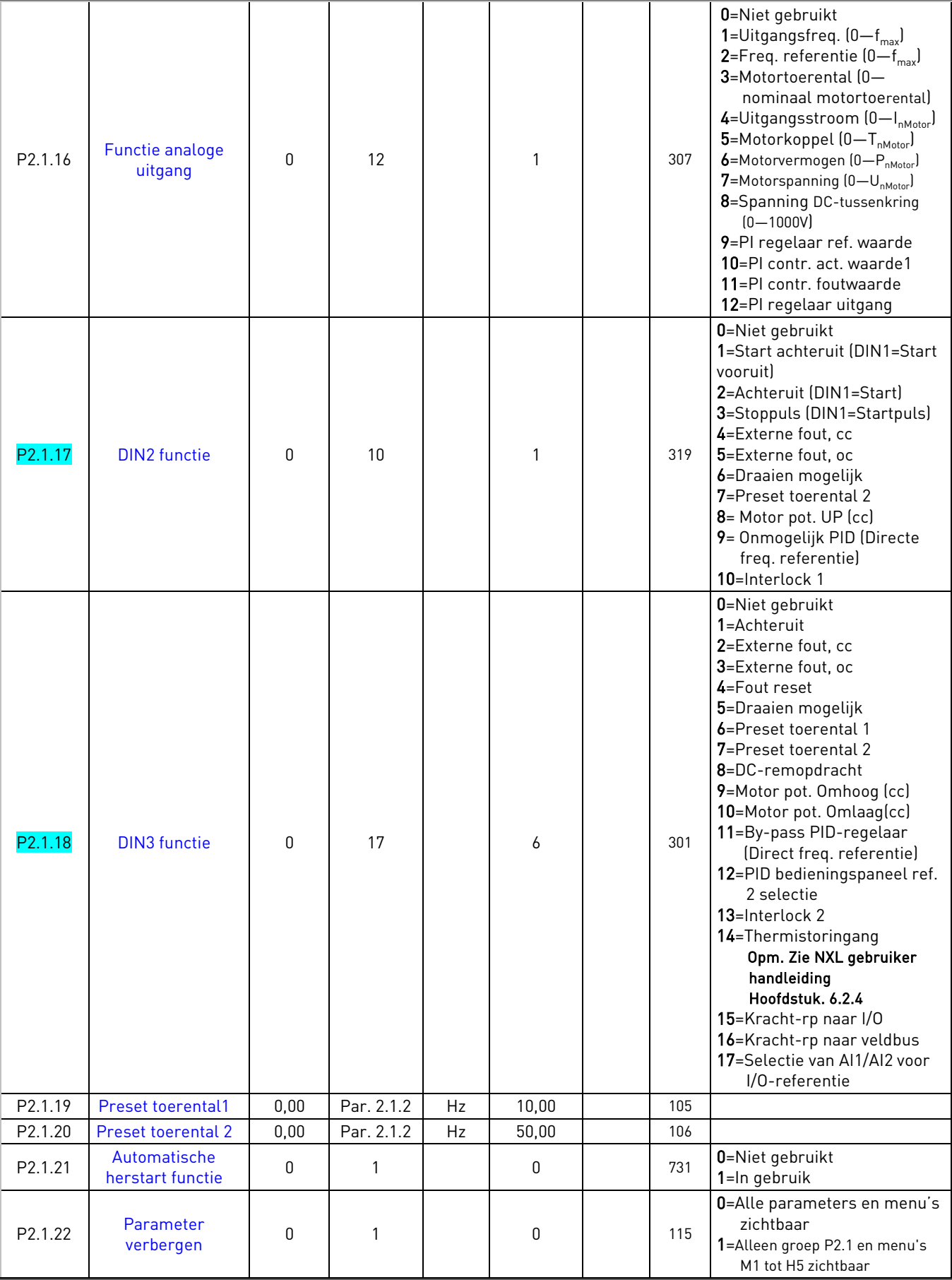

Tabel 1- 4. Basisparameters P2.1

# 3.3 Ingangssignalen (Bedieningspaneel`: Menu P2  $\rightarrow$  P2.2)

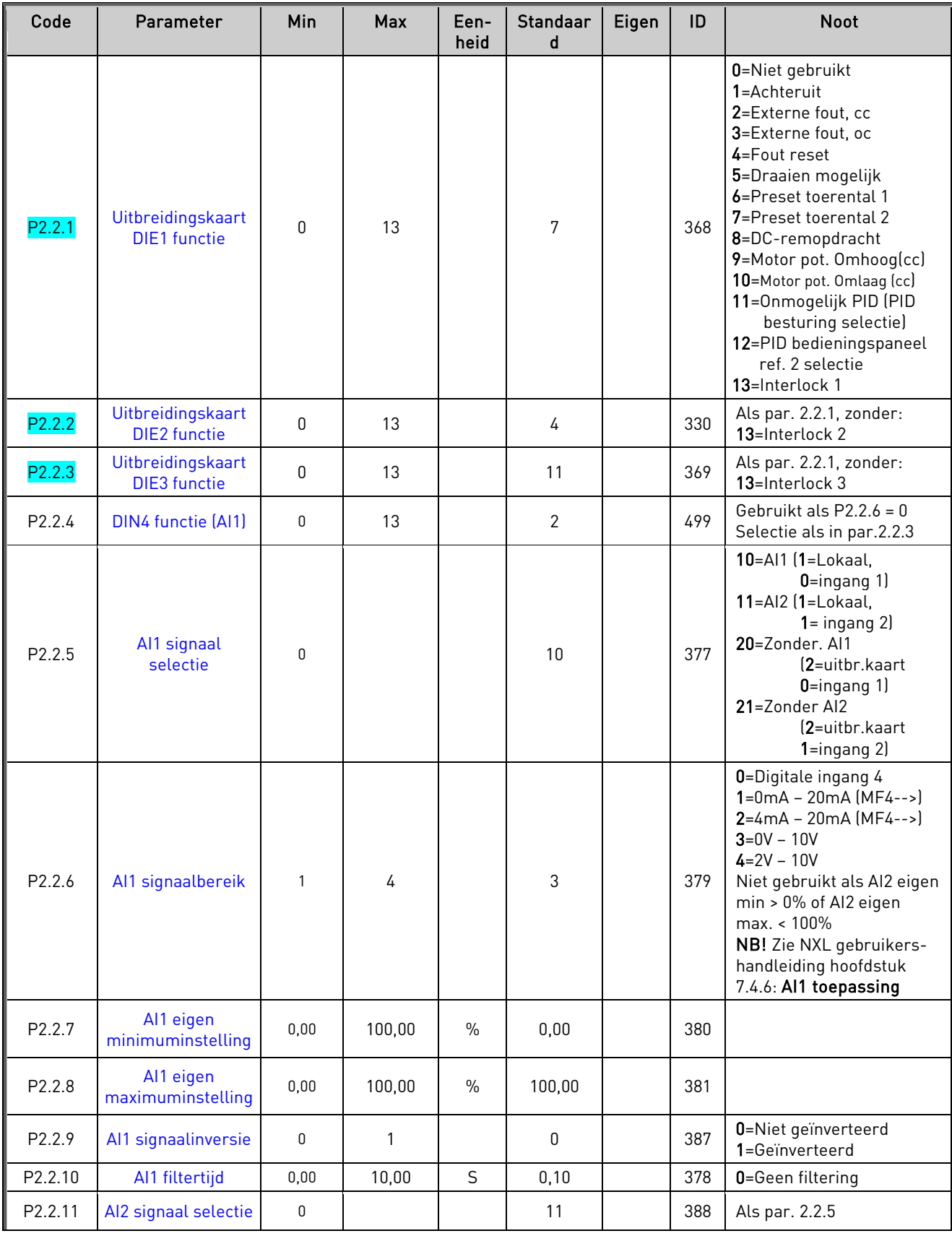

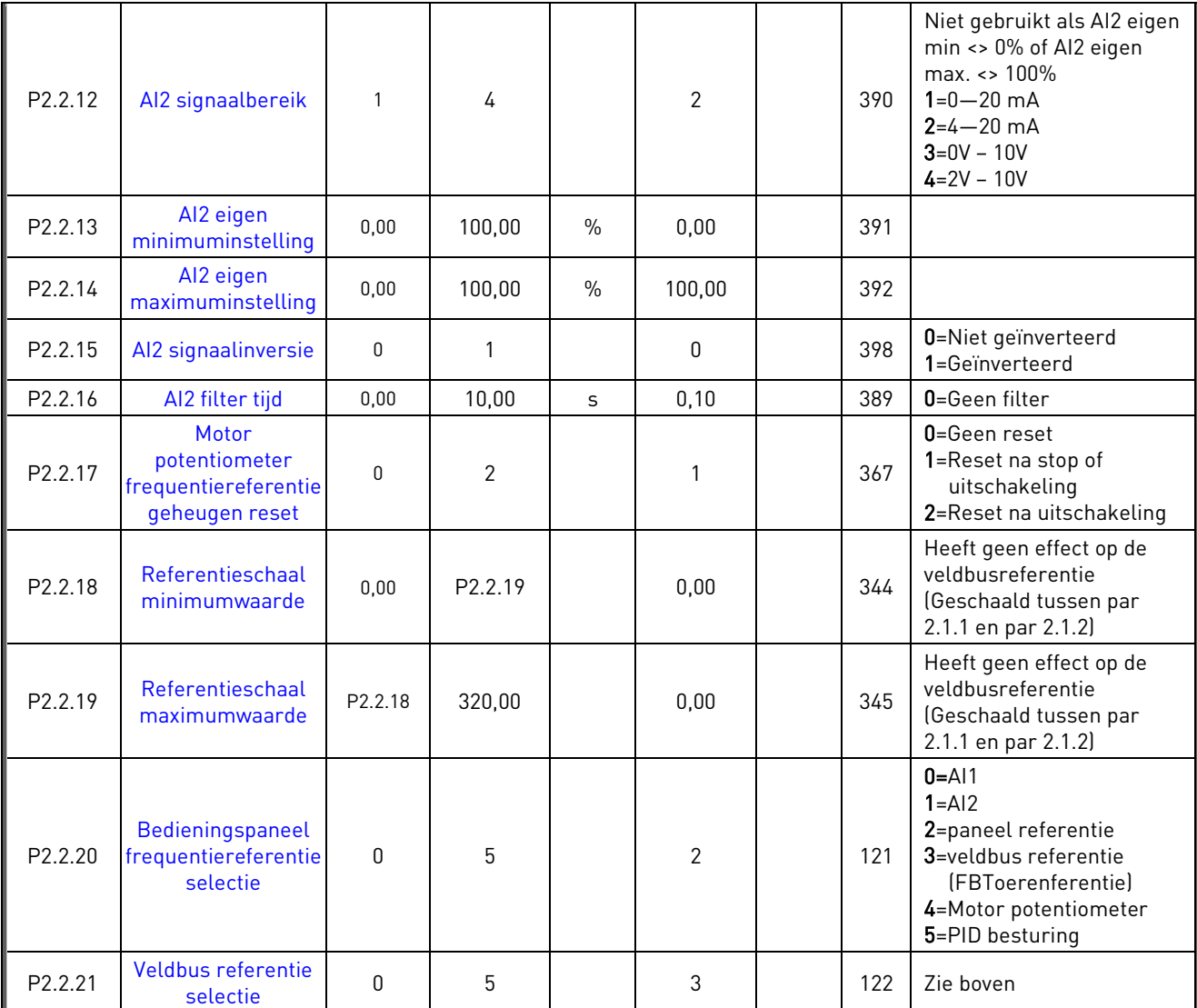

Tabel 1- 5. Ingangssignalen, P2.2

CP=controleplaats cc=gesloten contact oc=open contact

## 3.4 Uitgangssignalen (Bedieningspaneel: Menu P2  $\rightarrow$  P2.3)

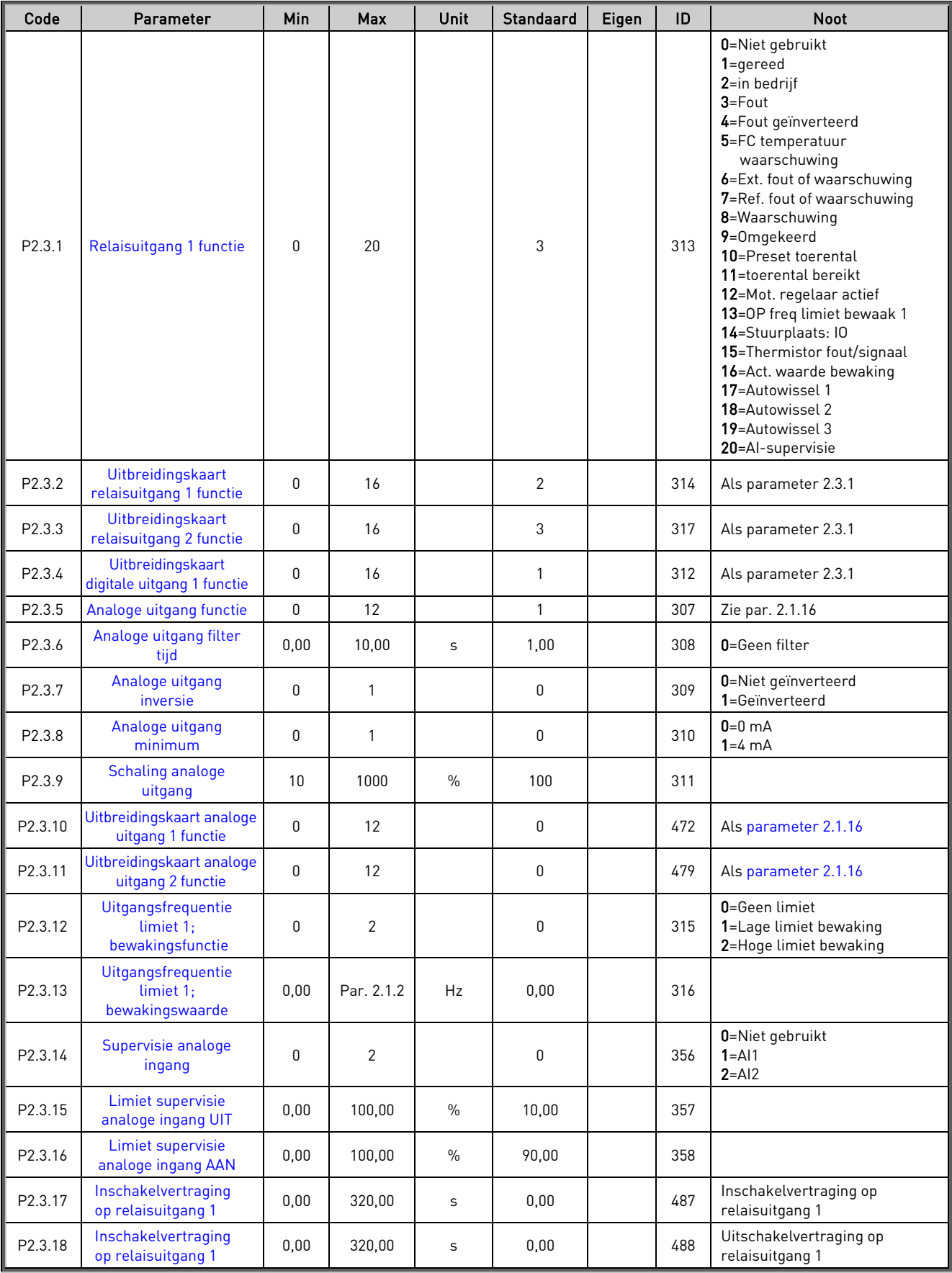

Tabel 1- 6. Uitgangssignalen, P2.3

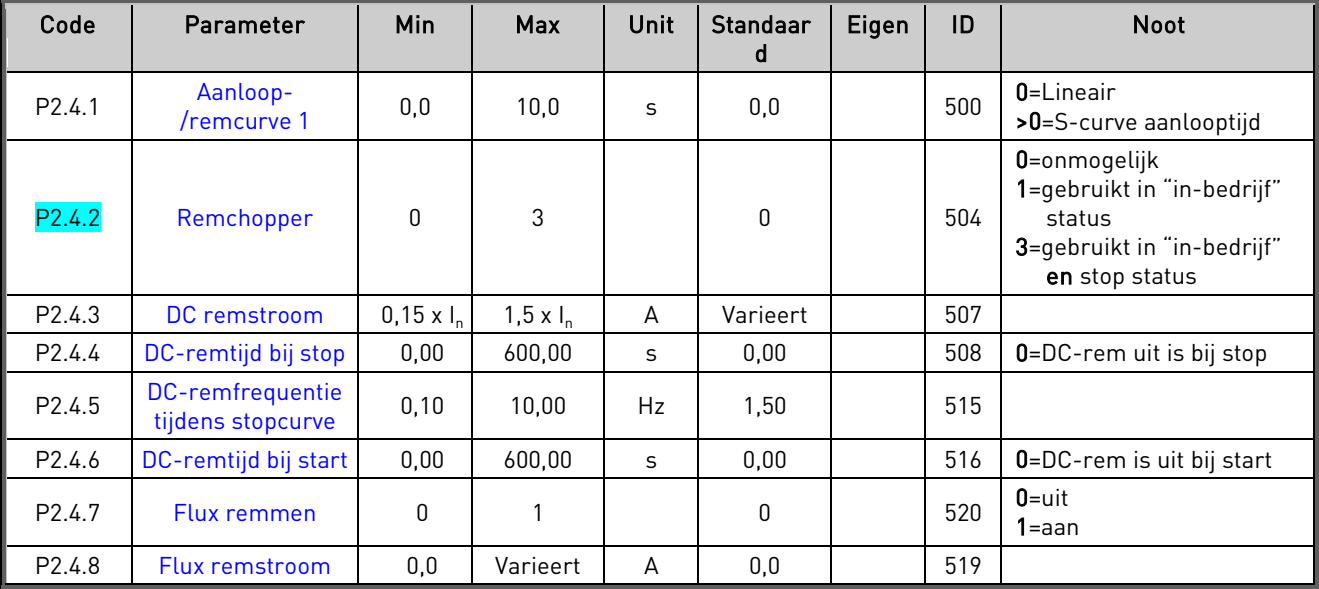

## 3.5 Parameters regelaarbesturing (Bedieningspaneel: Menu P2  $\rightarrow$  P2.4)

Tabel 1- 7. Parameters regelaarbesturing, P2.4

#### 3.6 Verboden frequentieparameters (Bedieningspaneel: Menu P2  $\rightarrow$  P2.5)

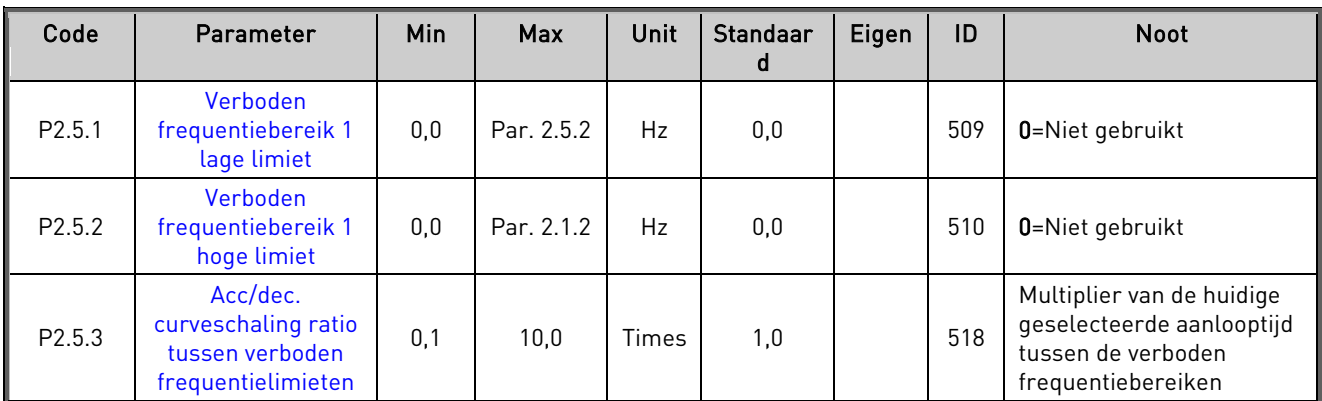

Tabel 1- 8. Verboden frequentieparameters, P2.5

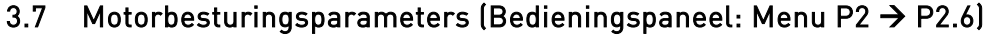

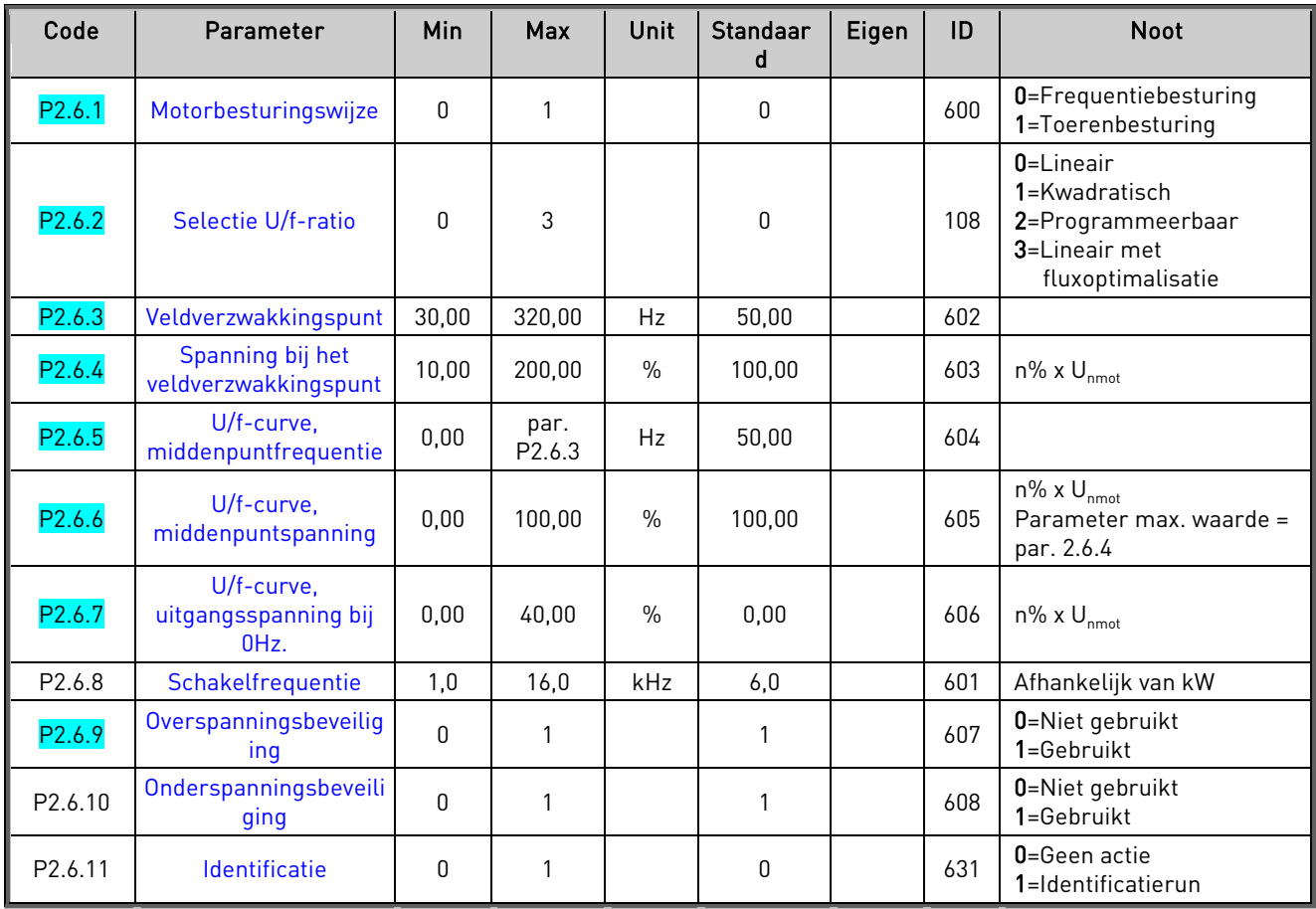

Tabel 1- 9. Motorbesturingsparameters, P2.6

## 3.8 Beveiligingen (Bedieningspaneel: Menu P2  $\rightarrow$  P2.7)

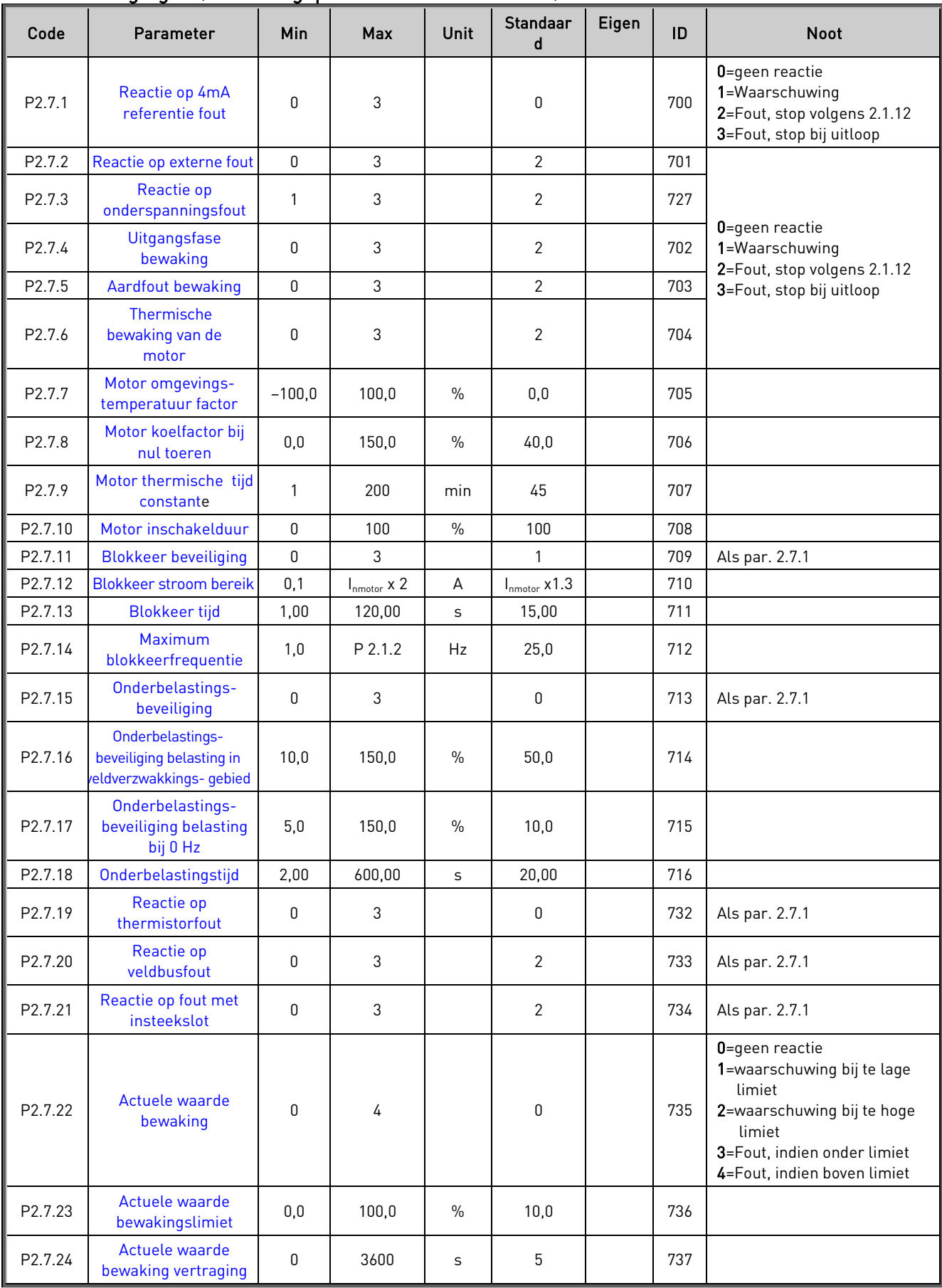

Tabel 1- 10. Beveiligingen, P2.7

## 3.9 Auto-herstart parameters (Bedieningspaneel: Menu P2  $\rightarrow$  P2.8)

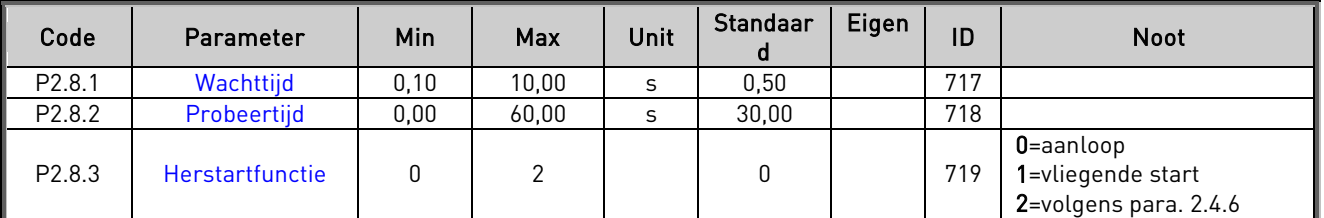

Tabel 1- 11. Auto-herstart parameters, G2.8

## 3.10 PID-referentieparameters (Bedieningspaneel: Menu P2 → P2.9)

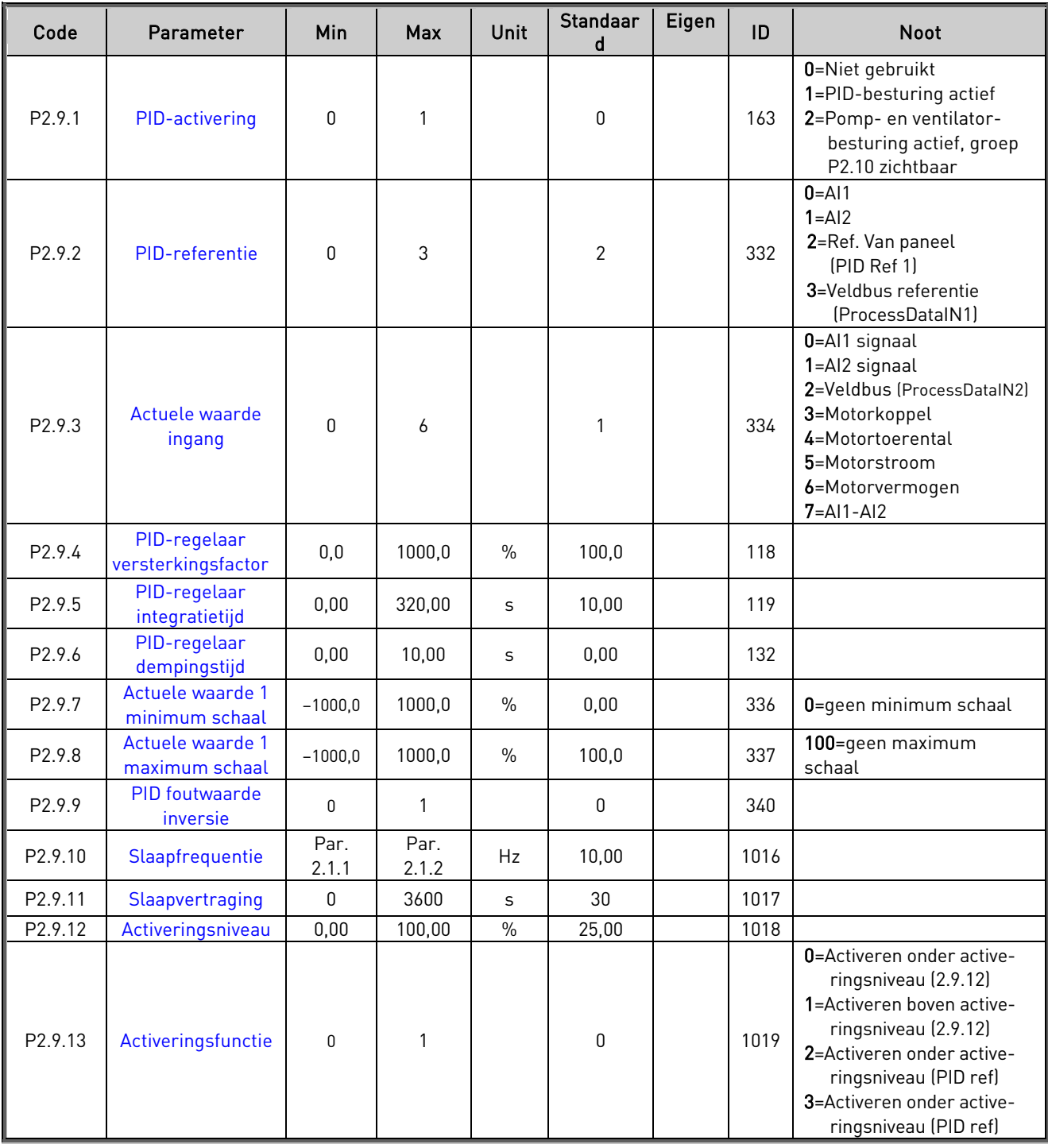

Tabel 1- 12. PID-referentieparameters, G2.9

## 3.11 Parameters voor pomp- en ventilatorbesturing (Bedieningspaneel: Menu P2  $\rightarrow$  P2.10)

NB! Groep P2.10 is alleen zichtbaar als de waarde van [parameter 2.9.1](#page-45-0) op 2 staat.

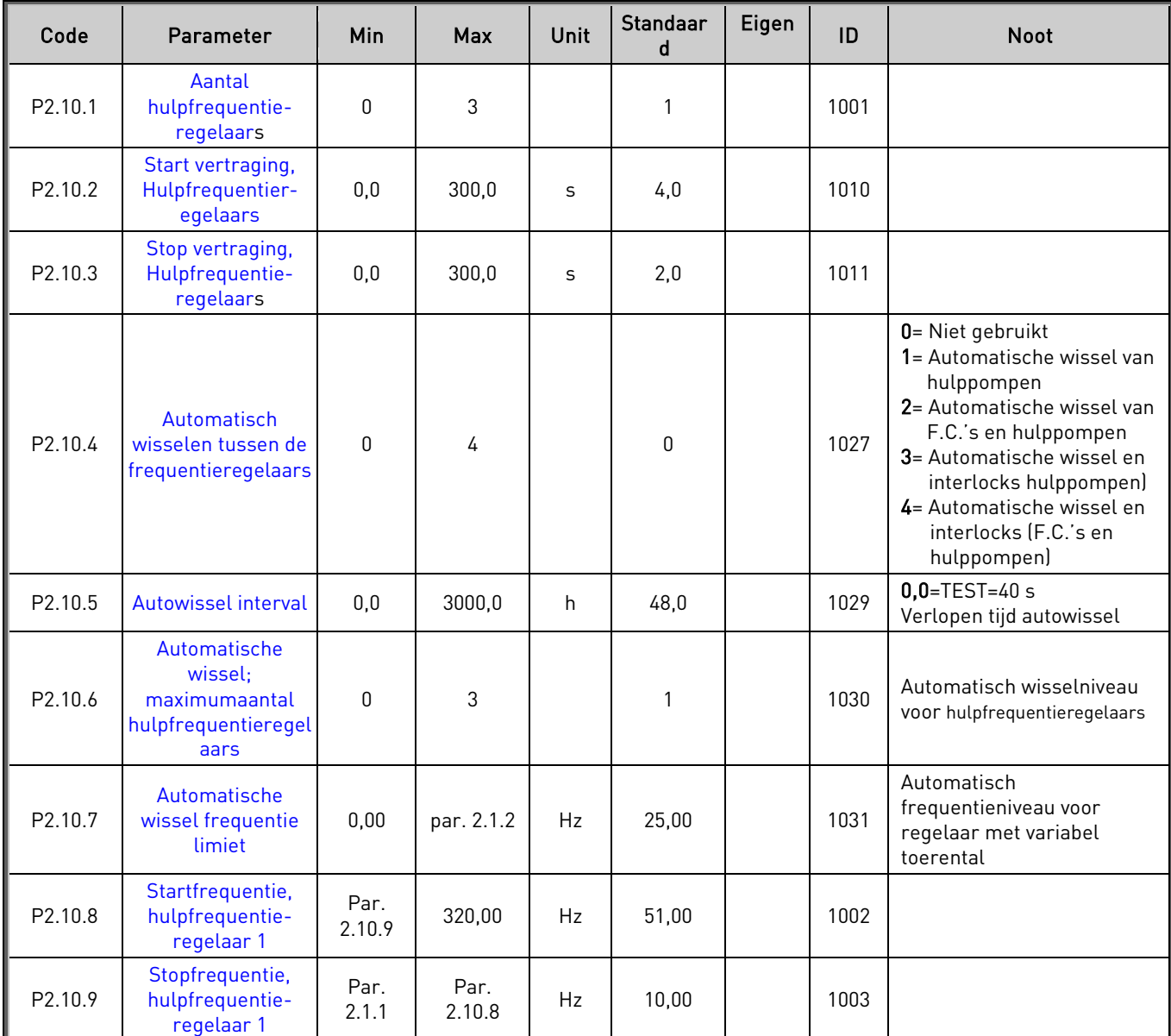

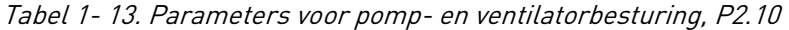

## 3.12 Bedieningspaneelbesturing (Bedieningspaneel: Menu K3)

De parameters voor de selectie van de bedieningsplaats en richting op het bedieningspaneel staan in de onderstaande lijst. Zie het bedieningspaneelmenu in de Vacon NXL gebruikershandleiding.

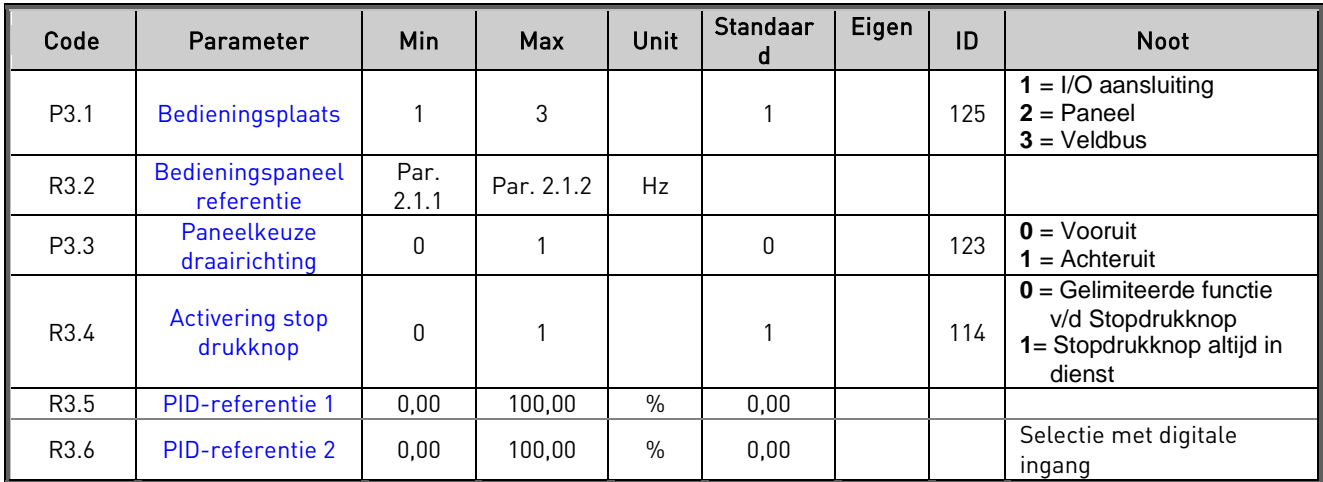

Tabel 1- 14. Parameters voor bedieningspaneelbesturing, M3

## 3.13 Systeemmenu (Bedieningspaneel: Menu S6)

Voor parameters en functies gerelateerd aan het algemene gebruik van de frequentieregelaar, zoals aangepaste parameterinstellingen of informatie over de hardware en software, zie hoofdstuk 7.4.6 in de Vacon NXL gebruikershandleiding.

## 3.14 Uitbreidingskaarten (Bedieningspaneel: Menu E7)

In het menu E7 staan de uitbreidingskaarten die zijn gekoppeld aan het besturingspaneel en informatie met betrekking tot kaarten. Voor meer informatie, zie Hoofdstuk 7.4.7 in de Vacon NXL gebruikershandleiding.

#### <span id="page-16-0"></span>4. OMSCHRIJVING VAN DE PARAMETERS

#### 4.1 BASISPARAMETERS

#### <span id="page-16-9"></span><span id="page-16-1"></span>2.1.1, 2.1.2 Minimum-/maximumfrequentie

Definieert de frequentiebereiken van de frequentieregelaar. De maximumwaarde voor de parameters 2.1.1 en 2.1.2 is 320 Hz.

De software zal automatisch de waarde controleren van parameters 2.1.19, 2.1.20, [2.3.13,](#page-27-3) [2.5.1, 2.5.2](#page-32-0) en [2.6.5.](#page-34-2)

#### <span id="page-16-2"></span>2.1.3, 2.1.4 Acceleratietijd 1, deceleratietijd 1

Deze bereiken corresponderen met de benodigde tijd die wordt gebruikt om de uitgangsfrequentie te laten accelereren van de nulfrequentie tot de ingestelde maximumfrequentie (parameter 2.1.2).

#### <span id="page-16-3"></span>4.1.5 Stroomlimiet

Deze parameter stelt de maximale motorstroom voor de frequentieregelaar vast. Om te voorkomen dat de motor overbelast raakt, stelt u de parameter in volgens de gegeven motorstroom. De stroomlimiet (IL) is gelijk aan de fabrieksinstelling van de regelaar.

#### <span id="page-16-4"></span>2.1.6 Nominale motorspanning

Neem deze waarde U<sub>n</sub> over van de typeplaat van de motor. Deze parameter stelt de spanning op het veldverzwakkingspunt [\(parameter 2.6.4\)](#page-34-1) in op 100% x U<sub>nmotor</sub>.

#### <span id="page-16-5"></span>2.1.7 Nominale motorfrequentie

Neem deze waarde f<sub>n</sub> over van de typeplaat van de motor. Deze parameter stelt het veldverzwakkingspunt [\(parameter 2.6.3\)](#page-34-0) in op dezelfde waarde.

#### <span id="page-16-6"></span>2.1.8 Nominaal motortoerental

Neem deze waarde n<sub>n</sub> over van de typeplaat van de motor.

#### <span id="page-16-7"></span>2.1.9 Nominale motorstroom

Neem deze waarde  $I_n$  over van de typeplaat van de motor.

#### <span id="page-16-8"></span>2.1.10 Motor cos phi

Neem deze waarde "cos phi" over van de typeplaat van de motor.

#### <span id="page-17-0"></span>2.1.11 Startfunctie

Aanloop:

0 De frequentieregelaar start op 0 Hz en accelereert naar de ingestelde referentiefrequentie volgens de ingestelde [acceleratiecurve.](#page-16-2) (Belasting of startwrijving kan leiden tot een verlengde aanloop.)

Vliegende start:

1 De frequentieregelaar kan starten op een draaiende motor door toevoeging van een klein koppel en het zoeken van het actuele motortoerental. Het zoeken begint vanaf de maximumfrequentie naar de actuele frequentie totdat de correcte waarde is gevonden. Hierna zal de uitgangsfrequentie worden verhoogd/verlaagd tot de referentiewaarde volgens de ingestelde acceleratie- /deceleratieparameters.

> Gebruik deze modus indien de motor al draait als de startopdracht wordt gegeven. Met de vliegende start is het mogelijk om korte onderbrekingen in de voedingsspanning te overbruggen.

#### <span id="page-17-1"></span>2.1.12 Stopfunctie

Uitlopen:

0 De motor 'loopt uit' totdat deze stopt zonder regeling van de frequentieregelaar na de stopopdracht.

#### Helling:

1 Na de stopopdracht wordt het toerental van de motor teruggebracht volgens de ingestelde deceleratieparameters.

> Als de remenergie te hoog is, kan het nodig zijn een externe remweerstand te gebruiken voor een snellere remming.

#### 2.1.13 U/f-optimalisatie

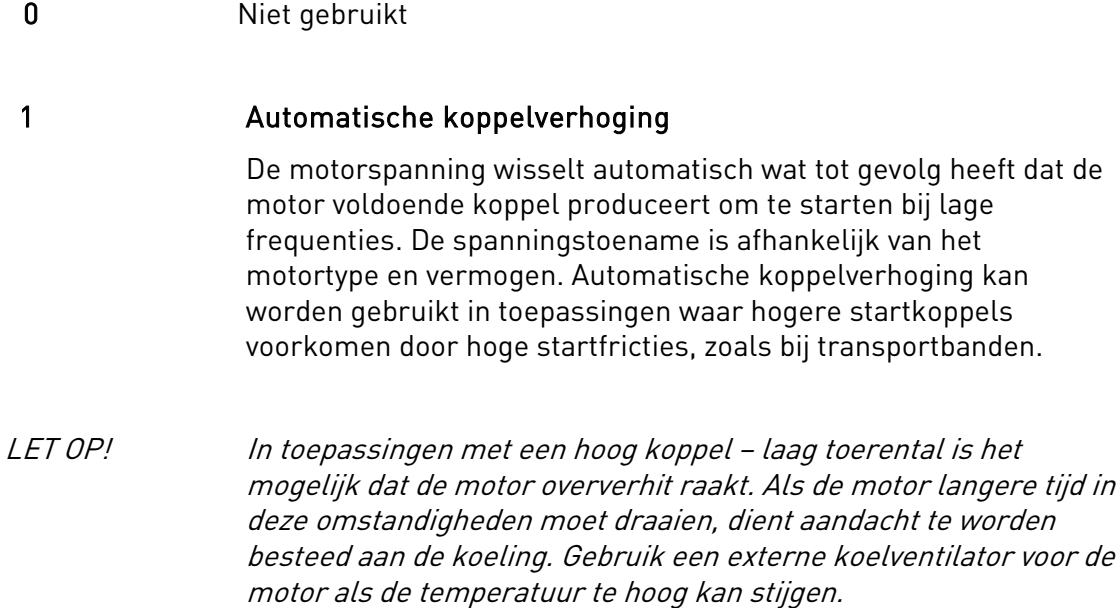

#### <span id="page-18-0"></span>2.1.14 Selectie I/O-referentie

Definieer de geselecteerde frequentiereferentiebron als de regelaar via de I/O-klemmen wordt bestuurd.

- 0 AI1 referentie (aansluiting 2 en 3, bijvoorbeeld potentiometer)
- 1 AI2 referentie (aansluiting 5 en 6, bijvoorbeeld transmitter)
- 2 Paneelreferentie (parameter [3.2\)](#page-61-1)
- 3 Referentie van de veldbus (veldbustoerenreferentie)
- 4 Referentie potentiometer van motor
- 5 Selectie van AI1/AI2. AI2 wordt programmatisch geselecteerd met de functie DIN3.

## <span id="page-18-1"></span>2.1.15  $A/2$  ( $I_{in}$ ) signaalbereik

- 1 Signaalbereik 0…20 mA
- 2 Signaalbereik 4…20 mA
- 3 Signaalbereik 0...10 V
- 4 Signaalbereik 2...10 V

NB! De selecties hebben geen effect als parameter 2.2.12 > 0% of parameter 2.2.13 < 100%.

#### <span id="page-18-2"></span>2.1.16 Functie analoge uitgang

Deze parameter selecteert de gewenste functie voor het analoge uitgangssignaal. Zie de tabel op pagina [5](#page-4-0) voor de parameterwaarden.

## <span id="page-19-0"></span>2.1.17 DIN2 functie

Deze parameter heeft 10 selecties. Indien de digitale ingang DIN2 niet gebruikt wordt, stel de parameterwaarde dan in op 0.

- 1 Start achteruit
- 2 Achteruit (draairichting omkeren)
- 3 Stop puls
- 4 Externe fout

Gesloten contact: Fout wordt getoond en motor gestopt als de ingang actief is. 5 Externe fout

- Geopend contact: Fout wordt getoond en motor gestopt als de ingang niet actief is.
- 6 Start mogelijk Contact open: Start van de motor onmogelijk Contact gesloten: Start van de motor mogelijk Uitloop tot stop als contact wordt gesloten gedurende start situatie
- 7 Preset toerental 2
- 8 Motor potentiometer Omhoog
	- Contact gesloten: Referentie toename totdat het contact geopend is.
- 9 Onmogelijk PID-regelaar te gebruiken (Directe frequentiereferentie)
- 10 Interlock 1 (kan alleen geselecteerd worden als de pomp- en ventilatorbesturing actief is[, P2.9.1=](#page-45-0)2)

## <span id="page-19-1"></span>2.1.18 DIN3 functie

Deze parameter heeft 13 selecties. Indien de digitale ingang DIN3 niet gebruikt wordt, stel de parameterwaarde dan in op 0.

- 1 Omkeren Contact open: Vooruit Contact gesloten: Achteruit
- 2 Externe fout

Contact gesloten: Fout wordt getoond en motor gestopt als de ingang actief is.

3 Externe fout

Contact open: Fout wordt getoond en motor gestopt als de ingang niet actief is.

- 4 Fout reset Contact gesloten: Alle fouten gereset
- 5 Start vrijgave Contact open: Start van de motor onmogelijk Contact gesloten: Start van de motor mogelijk Uitloop tot stop als contact wordt gesloten gedurende start situatie
- 6 Preset toerental 1
- 7 Preset toerental 2
- 8 DC-remopdracht Contact gesloten: In Stop modus, de DC rem werkt totdat het contact geopend is. DC-remstroom is ongeveer 10% van de waarde geselecteerd met [parameter. 2.4.3.](#page-29-2)
- 9 Motor potentiometer Omhoog Contact gesloten: Referentie toename totdat het contact opent.
- 10 Motor potentiometer Omlaag. Contact gesloten: Referentie afname totdat het contact opent
- 11 By-pass PID-regeling (Directe frequentiereferentie)
- 12 Selectie PID-paneelreferentie 2
- 13 Interlock 2 (kan alleen geselecteerd worden als de pomp- en ventilatorbesturing actief is[, P2.9.1=](#page-45-0)2)
- 14 Thermistor ingang NB! Zie NXL Gebruikershandleiding, hoofdstuk 6.2.4
- 15 Kracht-rp naar I/O
- 16 Kracht-rp naar veldbus
- 17 Selectie van AI1/AI2 voor I/O-referentie [\(par. 2.1.14\)](#page-18-0)

## 2.1.19 Preset toerental 1

#### 2.1.20 Preset toerental 2

Nederland: Email: [info@vacon.nl](mailto:info@vacon.nl) Belgie: Email: info@vacon.be

Parameterwaarden zijn automatisch beperkt tussen minimum- en maximumfrequenties. (par. 2.1.1 en 2.1.2)

#### <span id="page-20-1"></span>2.1.21 Automatische herstartfunctie

Automatisch herstarten wordt geactiveerd via deze parameter

 $0 =$  Niet gebruikt

1 = In gebruik (3 automatische herstarts, zie par. [2.8.1 –](#page-44-0) 2.8.3)

## <span id="page-20-0"></span>2.1.22 Parameter verbergen

Met deze parameter kunnen alle andere parametergroepen worden verborgen met uitzondering van de basisparametergroep (B2.1).

NB! De fabrieksinstelling van deze parameter is 1, bijvoorbeeld alle parametergroepen uitgezonderd B2.1 zijn niet zichtbaar. De andere parametergroepen kunnen niet gezocht of gewijzigd worden voordat deze parameterwaarde op 0 is gezet.

0 = Niet actief (alle parametergroepen kunnen getoond worden met het paneel)

1 = Actief (alleen de basisparameters, B2.1, kunnen getoond worden met het paneel)

#### 4.2 INGANGSSIGNALEN

#### <span id="page-21-1"></span>2.2.1 Uitbreidingskaart DIE1 functie (Digitale Ingang Extern)

Deze parameter heeft 12 selecties. Als de digitale ingang DIN1 van de uitbreidingskaart niet wordt gebruikt, stelt u de parameterwaarde in op 0.

Selecties zijn gelijk als in [parameter 2.1.18,](#page-19-1) uitgezonderd:

 $13$  = Interlock 1

#### <span id="page-21-2"></span>2.2.2 Uitbreidingskaart DIE2 functie

De selecties zijn gelijk aan die in parameter 2.2.1, uitgezonderd:

 $13$  = Interlock 2

#### <span id="page-21-3"></span>2.2.3 Uitbreidingskaart DIE3 functie

De selecties zijn gelijk aan die in parameter 2.2.1.

 $13$  = Interlock 3

#### <span id="page-21-4"></span>2.2.4 DIN4 Functie

Als de waarde van [parameter. 2.2.6](#page-22-0) is gezet op 0, fungeert analoog ingang 1 (AI1) als digitale ingang 4.

De selecties zijn gelijk aan die in parameter 2.2.3.

#### <span id="page-21-0"></span>NB! Als u de analoge ingang programmeert als DIN4, controleer dan of de jumperselecties goed zijn (zie figuur hieronder).

Figuur 1- 1. Jumperselecties van X4/X8 indien AI1

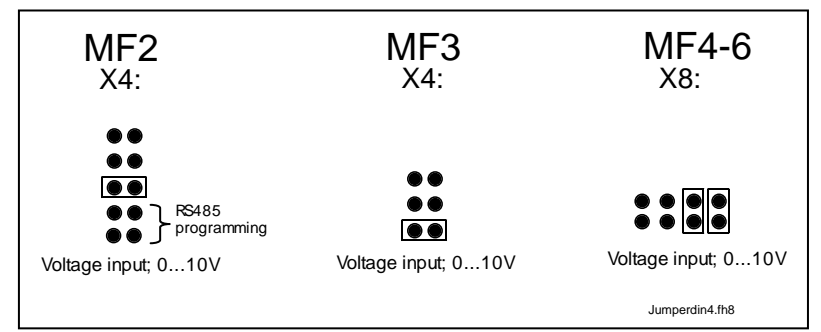

functioneert als DIN4

e de final de la familie de la familie de la familie de la familie de la familie de la familie de la familie d<br>Oriental de la familie de la familie de la familie de la familie de la familie de la familie de la familie de

#### 2.2.5 AI1 signaalselectie

<span id="page-22-1"></span>Verbindt de AI1-signalen met de analoge ingang van uw keuze met deze parameter.

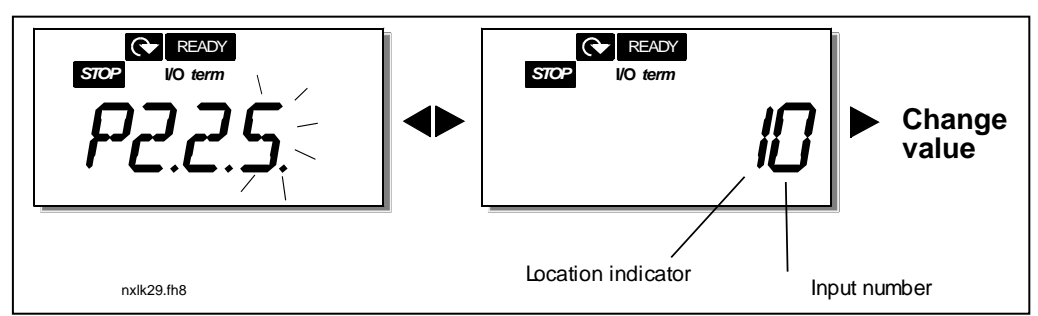

Figuur 1- 2. AI1 signaalselectie

De waarde van deze parameter is gevormd door de locatie-indicator en het respectievelijke ingangsklemnummer. Zie Figuur 1- 2 boven.

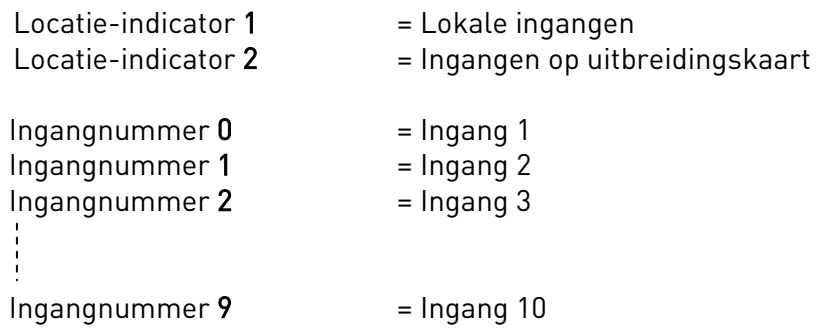

Voorbeeld:

Als u de waarde van deze parameter instelt op 10, hebt u de lokale ingang 1 voor het AI1 signaal geselecteerd. Als de waarde is gesteld op 21, wordt ingang 2 op de uitbreidingskaart geselecteerd voor het AI1-signaal.

Indien u de waarden van de analoge ingangen wilt gebruiken voor tests, kunt u de parameterwaarden instellen tussen 0 - 9. In dit geval correspondeert waarde 0 met 0%, waarde 1 met 20% en alle waarden tussen 2 en 9 met 100%.

#### 2.2.6 AI1 signaalbereik

<span id="page-22-0"></span>Met deze parameter kan het AI1-signaalbereik worden geselecteerd.

 $0 =$  DIN 4

- 1 = Signaalbereik 0…20 mA (alleen voor MF4 en groter)
- 2 = Signaalbereik 4…20 mA (alleen voor MF4 en groter)
- 3 = Signaalbereik 0…10 V
- 4 = Signaalbereik 2…10 V

NB! De selectie heeft geen effect als parameter 2.2.7 > 0% of parameter 2.2.8 < 100%.

Als de waarde van par. 2.2.6 op 0 is gezet, functioneert AI1 als digitale ingang 4. Zie par. 2.2.4

#### <span id="page-23-9"></span>2.2.7 AI1 eigen minimuminstelling 2.2.8 AI1 eigen maximuminstelling

<span id="page-23-0"></span>Pas de minimum- en maximumniveaus aan voor het AI1 signaal binnen 0…10V.

## 2.2.9 AI1 signaalinversie

<span id="page-23-1"></span>Door instelling van de parameterwaarde op 1 vindt bij AI1 de signaalinversie plaats.

## 2.2.10 Filtertijd AI1-signaal

<span id="page-23-2"></span>Deze parameter met een grotere waarde dan 0, activeert de functie welke storingen filtert van het inkomende analoge  $U_{in}$  signaal.

Lange filtertijd maakt de regeling trager. Zie [Figuur 1-](#page-23-7) 3

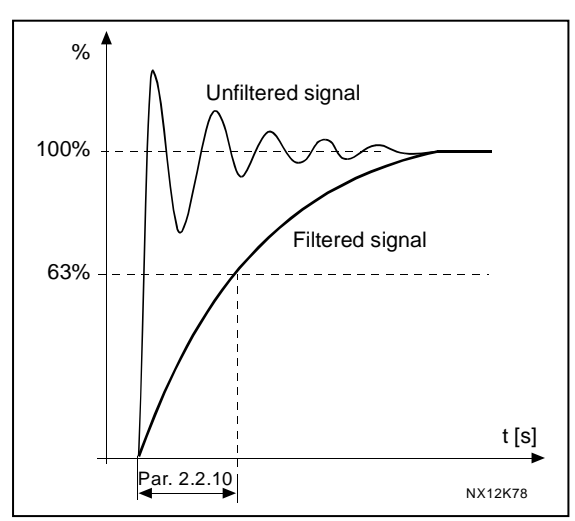

Figuur 1- 3. AI1-signaalfilter

## <span id="page-23-7"></span>2.2.11 AI2 signaalselectie

<span id="page-23-3"></span>Verbindt het AI2-signaal met de analoge ingang van uw keuze met deze parameter. Zie [parameter. 2.2.5](#page-22-1) voor de instelling.

## 2.2.12 AI2 signaalbereik

- <span id="page-23-4"></span>1 = Signaalbereik 0…20 mA
- 2 = Signaalbereik 4…20 mA
- 3 = Signaalbereik 0…10 V
- 4 = Signaalbereik 2…10 V

NB! De selectie heeft geen effect als parameter [2.2.13](#page-23-5) > 0% of parameter [2.2.14](#page-23-8) < 100%.

# 2.2.13 Al2 eigen minimuminstelling<br>2.2.14 Al2 eigen maximuminstelling

## AI2 eigen maximuminstelling

<span id="page-23-5"></span>Deze parameters bieden de mogelijkheid het ingangsstroomsignaal in te schalen tussen  $0 \rho n$   $20 \rho A$ 

Dezelfde functionaliteit als bij parameters [2.2.7](#page-23-0) en [2.2.8](#page-23-9) echter nu voor AI2.

## <span id="page-23-8"></span>2.2.15 Analoge ingang AI2 signaalinversie

<span id="page-23-6"></span>Zie corresponderende parameter [2.2.9.](#page-23-1)

## <span id="page-24-0"></span>2.2.16 Analoge ingang AI2 signaalfiltertijd

Zie corresponderende parameter [2.2.10.](#page-23-2)

#### 2.2.17 Motor potentiometer geheugen reset (Frequentiereferentie)

#### <span id="page-24-1"></span> $0 =$  Geen reset

- 1 = Geheugen reset na stop en na uitschakeling
- <span id="page-24-2"></span>2 = Geheugen reset na uitschakeling

#### 2.2.18 Referentieschaal minimumwaarde 2.2.19 Referentieschaal maximumwaarde

Men kan een schaalbereik kiezen voor de frequentiereferentie tussen de [Minimum](#page-16-9) en [Maximum](#page-16-1) frequentie. Als geen schaling is gewenst, zet u de parameterwaarde op 0.

In het figuur hieronder is de spanningsingang AI1 met signaalbereik 0…10V geselecteerd als referentie.

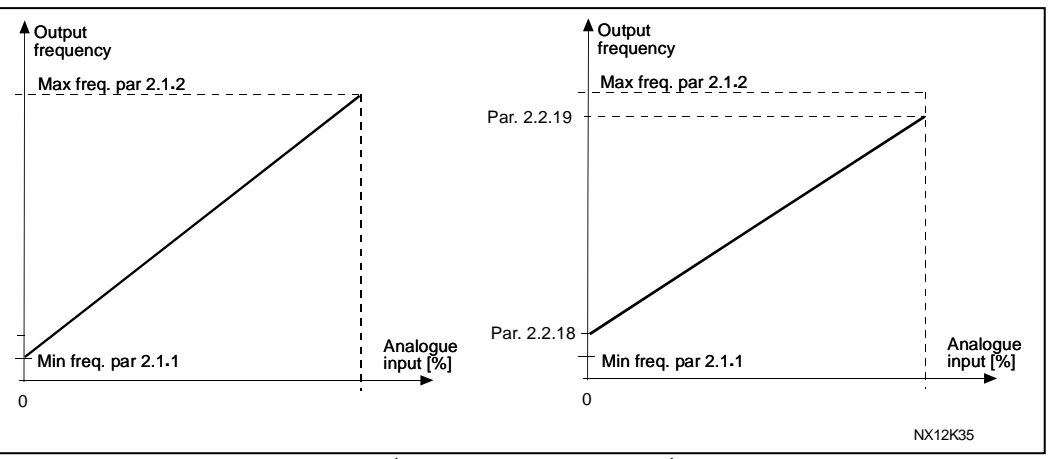

Figuur 1- 4. Links: Par. 2.1.18=0 (Geen referentie schaal) Rechts: Referentie schaal

#### <span id="page-24-3"></span>2.2.20 Bedieningspaneel frequentiereferentie selectie

<span id="page-24-4"></span>Definieert de geselecteerde referentie bron als de frequentieregelaar bediend wordt vanuit het bedieningspaneel

- 0 AI1 referentie (fabrieksinstelling AI1, aansluiting 2 en 3, bijvoorbeeld potentiometer)
- 1 AI2 referentie (fabrieksinstelling AI2, aansluiting 5 en 6, bijvoorbeeld transmitter)
- 2 Bedieningspaneel referentie (parameter [3.2\)](#page-61-1)
- 3 Referentie via de veldbus (veldbustoerenreferentie)
- 4 Motor potentiometer referentie
- 5 PID-regelaar referentie

## 2.2.21 Veldbus frequentiereferentie selectie

<span id="page-24-5"></span>Definieert de geselecteerde referentie bron als de frequentieregelaar bediend wordt via de veldbus. Voor de parameterwaarden, zie [par. 2.2.20.](#page-24-3)

#### 4.3 UITGANGSSIGNALEN

#### <span id="page-25-0"></span>2.3.1 Relaisuitgang 1 functie

2.3.2 Uitbreidingskaart relaisuitgang 1 functie<br>2.3.3 Uitbreidingskaart relaisuitgang 2 functie

- 
- Uitbreidingskaart relaisuitgang 2 functie 2.3.4 Uitbreidingskaart digitale uitgang 1 functie
	- Instelwaarde Signaal inhoud  $0 =$  Niet gebruikt Buiten werking  $1 =$  Gereed Relaisuitgang RO1 en uitbreidingskaart programmeerbare relais (RO1, RO2) zijn geactiveerd als: De frequentieregelaar gereed is 2 = Draaien (Run) De frequentieregelaar is in bedrijf (motor draait)  $3 =$ Fout  $\qquad \qquad$  Een fout is opgetreden 4 = Fout geïnverteerd Een fout signaal is niet opgetreden 5 = Frequentieregelaar temperatuur waarschuwing De koellichaam temperatuur is boven +70°C 6 = Externe fout of waarschuwing Fout of alarm afhankelijk van par. 2.7.2 7 = Referentie fout of waarschuwing Fout of alarm afhankelijk van par. 2.7.1 - als analoge referentie 4—20 mA is en signaal is <4mA 8 = Waarschuwing and altijd als er een waarschuwing is 9 = Omkeren De omkeeropdracht is geselecteerd 10 = Preset toerental Een vooringesteld toerental is geselecteerd 11 = Toerental bereikt De uitgangsfrequentie heeft de referentie bereikt 12 = Motor regeling geactiveerd De overspanning of overstroom regelaar was actief 13 = Uitgangsfrequentiebereik 1 bewaking De uitgangsfrequentie gaat buiten de bewaking lage limiet/hoge limiet [\(zie parameters 2.3.12 en 2.3.13](#page-27-1)  [hieronder\)](#page-27-1) 14 = Regeling via I/O-klemmen Geselecteerde stuurbron (Menu K3; par. 3.1) is "I/O-klemmen" 15 = Thermistor fout of waarschuwing De thermistoringang van uitbreidingskaart geeft "te hoge motortemperatuur" aan. Fout of waarschuwing afhankelijk van parameter [2.7.19.](#page-42-2) 16 = Actuele waarde bewaking actief Parameters [2.7.22 –](#page-43-0) 2.7.24  $17 =$  Autowissel 1 regeling  $\left| \text{Required point: } 1, \text{ part: } 2.10.1 - 2.10.9 \right|$  $18$  = Autowissel 2 regeling  $\qquad$  Regeling pomp 2, par[. 2.10.1 –](#page-52-0) 2.10.9  $19$  = Autowissel 3 regeling  $\qquad$  Regeling pomp 3, par[. 2.10.1 –](#page-52-0) 2.10.9 20 = AI-supervisie Het relais wordt bekrachtigd volgens de parameterinstellingen [2.3.14 –](#page-28-0) 2.3.16.

<span id="page-25-1"></span>Tabel 1- 15. Uitgangssignalen via RO1 en uitbreidingskaart RO1, RO2 en DO1.

## 2.3.5 Analoge uitgangsfunctie

Deze parameter selecteert de gewenste functie voor het analoge uitgangssignaal.

Zie de tabel op blz. [5](#page-4-0) voor de parameterwaarden.

## 2.3.6 Analoge uitgangsfilter tijd

<span id="page-26-0"></span>Definieert de filter tijd van het analoge uitgangssignaal.

Als de waarde 0 is voor deze parameter, vindt geen filtering plaats.

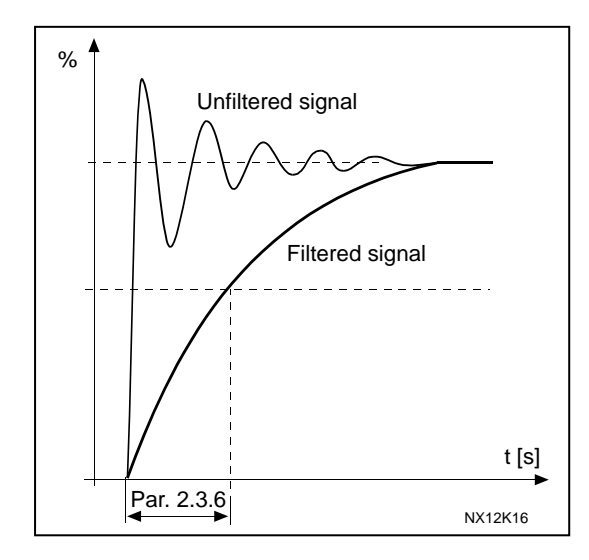

Figuur 1- 5. Analoge uitgangsfiltering

## 2.3.7 Analoge uitgangsinversie

<span id="page-26-1"></span>Inverteert het analoge uitgangssignaal:

Maximum uitgangssignaal = 0 %

Minimum uitgangssignaal = Maximum ingestelde waarde (parameter [2.3.9\)](#page-27-0)

- 0 Niet geïnverteerd
- 1 Geïnverteerd

Zie [parameter 2.3.9](#page-27-0) hieronder.

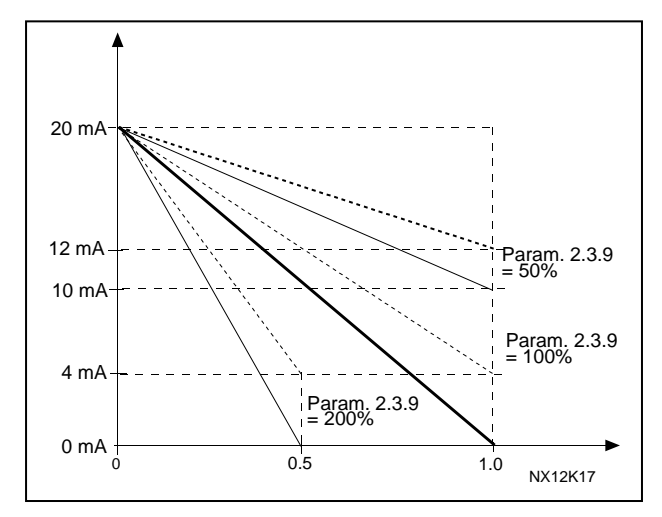

Figuur 1- 6. Analoge uitgangsinversie

## 2.3.8 Analoog uitgangsminimum

<span id="page-26-2"></span>Stel het signaal minimum op 0 mA of 4 mA (levende nul). Let op het verschil in de schaling van de analoge uitgang in [parameter 2.3.9.](#page-27-0)

## 2.3.9 Schaling analoge uitgang

<span id="page-27-0"></span>Schaal factor voor de analoge uitgang.

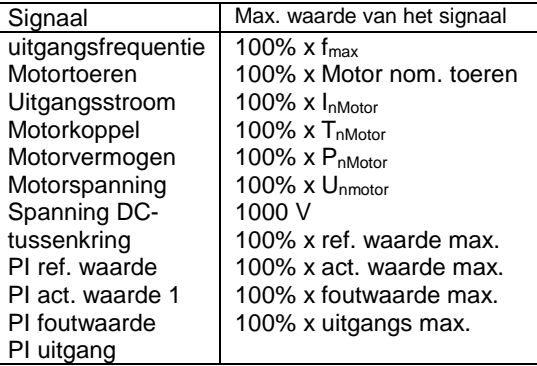

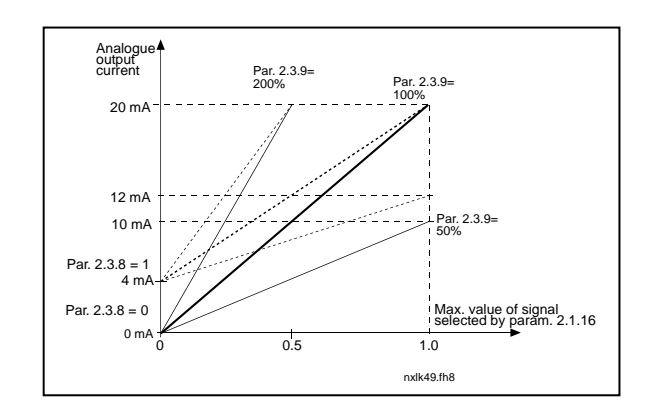

<span id="page-27-1"></span>Tabel 1- 16. Analoge uitgangsschaling Figuur 1- 7. Analoge uitgangsschaling

#### 2.3.10 Functie uitbreidingskaart analoge uitgang 1 2.3.11 Functie uitbreidingskaart analoge uitgang 2

Deze parameters selecteren de gewenste functies voor de uitbreidingskaarten analoge uitgangssignalen. Zie [par. 2.1.16](#page-6-0) voor de parameterwaarden.

## 2.3.12 Uitgangsfrequentie limiet 1 bewakingsfunctie

- <span id="page-27-2"></span>0 Geen bewaking
- 1 Lage limiet bewaking
- 2 Hoge limiet bewaking

Als de uitgangsfrequentie onder/over de ingestelde limiet gaat [\(par. 2.3.13\)](#page-27-3) genereert deze functie een waarschuwing via de relaisuitgangen afhankelijk van de instellingen van de parameters [2.3.1](#page-25-0) – [2.3.4.](#page-25-0)

## <span id="page-27-3"></span>2.3.13 Uitgangsfrequentie limiet 1 bewakingswaarde

Selecteert de frequentie waarde bewaakt door parameter 2.3.12.

Figuur 1- 8. Uitgangsfrequentie bewaking

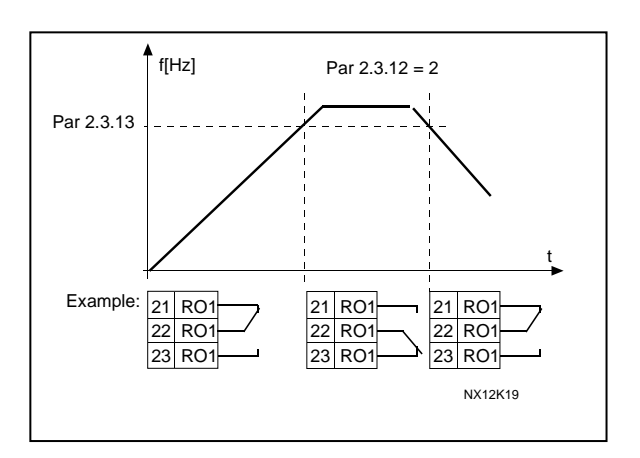

#### <span id="page-28-0"></span>2.3.14 Supervisie analoge ingang

Met deze parameter kunt u de analoge ingang selecteren waarop u supervisie wilt uitvoeren.

 $0$  = Niet gebruikt  $1 = A11$  $2 = A12$ 

#### <span id="page-28-1"></span>2.3.15 Limiet supervisie analoge ingang UIT

Wanneer het signaal van de analoge ingang die u met par. 2.3.14 hebt geselecteerd, onder de limiet van deze parameter valt, wordt de relaisuitgang uitgeschakeld.

#### <span id="page-28-2"></span>2.3.16 Limiet supervisie analoge ingang AAN

Wanneer het signaal van de analoge ingang die u met par. 2.3.14 hebt geselecteerd, de limiet van deze parameter overschrijdt, wordt de relaisuitgang geactiveerd.

Dit betekent dat wanneer bijvoorbeeld de AAN-limiet 60% is en de UIT-limiet 40%, het relais wordt geactiveerd wanneer het signaal de 60%-limiet overschrijdt, en actief blijft tot het signaal minder dan 40% is.

## <span id="page-28-3"></span>2.3.17 Inschakelvertraging op relaisuitgang 1

#### 2.3.18 Uitschakelvertraging op relaisuitgang 1

Met deze parameters kunt u de vertraging voor het in- en uitschakelen van relaisuitgang 1 instellen [\(paragraaf 2.3.1\)](#page-25-0).

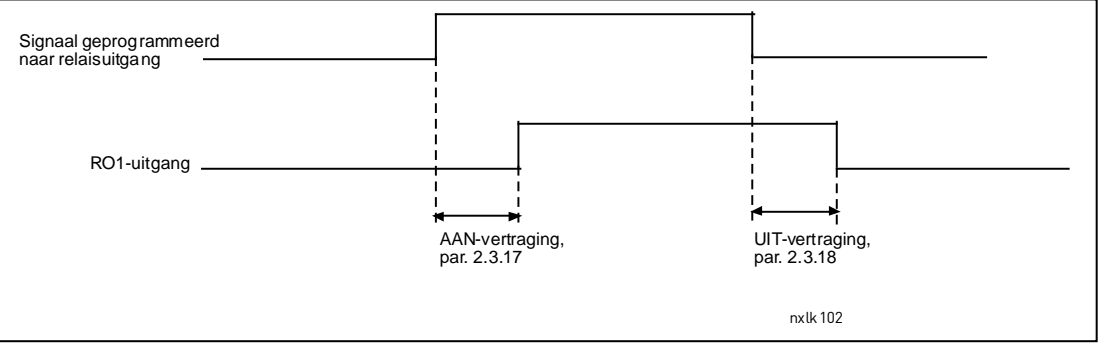

Figuur 1- 9. Vertraging voor in- en uitschakeling van relaisuitgang 1

#### 4.4 AANDRIJF BESTURING

#### 2.4.1 Acceleratie/deceleratie aanloop/rem curvevorm 1

<span id="page-29-0"></span>De start en het einde van de acceleratie en deceleratie aanloop/remcurve kunnen ingesteld worden met deze parameter. Instelwaarde 0 geeft een lineaire aanloopcurve die zorgt voor een directe acceleratie- en deceleratiereactie onmiddellijk na een verandering van het referentiesignaal.

Instelwaarde 0,1…10 seconden geeft een S-curve acceleratie/deceleratie. De acceleratietijd wordt bepaald met parameters [2.1.3/2.1.4](#page-16-2)

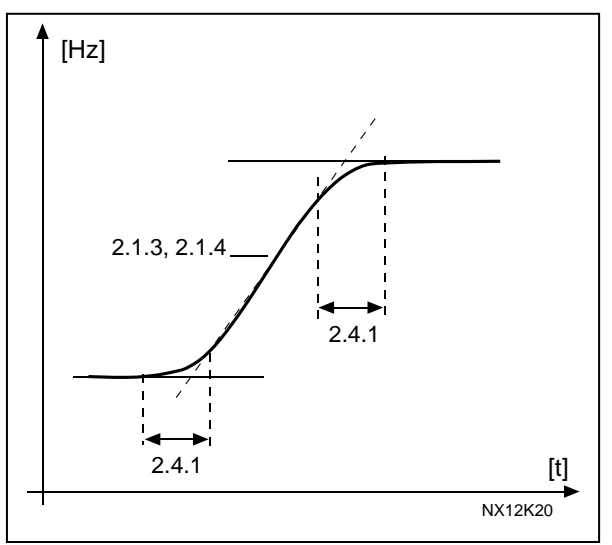

Figuur 1- 10. Acceleratie/Deceleratie (S-curve)

## <span id="page-29-1"></span>2.4.2 Remchopper

NB! Een interne remchopper is in alle bouwmaten geïnstalleerd uitgezonderd bouwmaat MF2

- 0 Geen remchopper gebruikt
- 1 Remchopper gebruikt tijdens Run-status
- 3 Gebruikt tijdens Run- en Stop status

Als de frequentieregelaar de motor decelereert, worden de inertia van de motor en de last teruggevoed in een externe remweerstand. Dit geeft de frequentieregelaar de kans om de last te decelereren met een koppel gelijk aan het acceleratiekoppel (aangenomen dat de remweerstand correct geselecteerd is). Zie het separate remweerstand installatie handboek.

## <span id="page-29-2"></span>2.4.3 DC-remstroom

Definieert de stroom welke geïnjecteerd wordt gedurende DC-remmen.

#### 2.4.4 DC-remtijd bij stop

<span id="page-30-0"></span>Stelt vast of de DC-remfunctie AAN of UIT is en bepaalt de remtijd van DC-remmen tijdens het stoppen van de motor. De functie van de DC-rem hangt af van de stop functie, [parameter 2.1.12.](#page-17-1)

- 0 DC-rem niet gebruikt
- >0 DC-rem in gebruik en de functie hangt af van de Stop functie, [\(par. 2.1.12\)](#page-17-1). De DC-remtijd is bepaald via deze parameter

## Par. 2.1.12 = 0 (Stop functie = Uitloop):

Na de stopopdracht loopt de motor uit tot stop zonder regeling van de frequentieregelaar.

Met de DC reminjectie kan de motor elektrisch worden gestopt in de kortst mogelijke tijd, zonder gebruik te maken van een externe remweerstand.

De remtijd wordt bepaald door de frequentie waarop DC-remmen start. Als de frequentie groter is als de nominaal motorfrequentie zal de ingestelde waarde van parameter 2.4.4 de remtijd bepalen. Als de frequentie ≤10% is van de nominale frequentie, is de remtijd 10% van de ingestelde waarde van parameter 2.4.4.

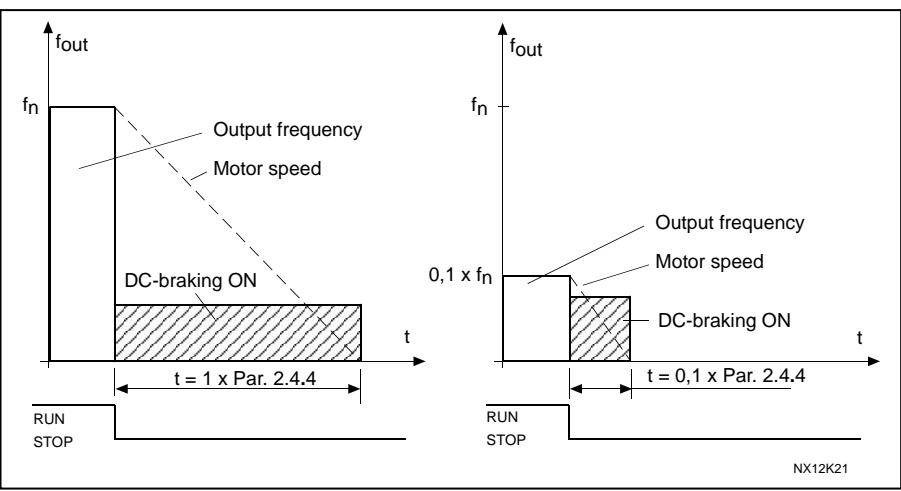

Figuur 1- 11. DC-remtijd als de Stop mode = Uitloop.

## <span id="page-31-1"></span>Par.  $2.1.12 = 1$  (Stop functie = remcurve):

Na de stopopdracht wordt het toerental gereduceerd volgens de ingestelde deceleratieparameters, tot aan het toerental vastgelegd met parameter 2.4.5, waar het DC-remmen start.

De remtijd is gedefinieerd met parameter 2.4.4. Bij hoge inertia wordt aanbevolen om een externe remweerstand te gebruiken. Zie [Figuur 1-](#page-31-4) 12.

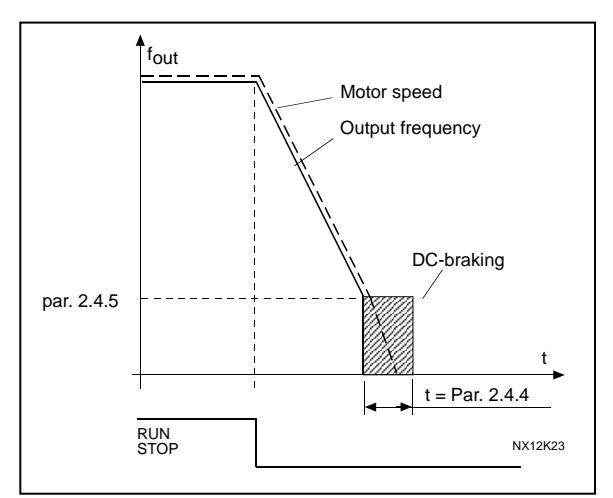

Figuur 1- 12. DC-remtijd als Stop mode = remcurve

## <span id="page-31-4"></span><span id="page-31-0"></span>2.4.5 DC-rem frequentie in remcurve stop

De uitgangsfrequentie waarbij DC-remmen wordt toegepast. Zie [Figuur 1-](#page-31-4) 12.

## 2.4.6 DC-remtijd bij start

DC-remmen wordt geactiveerd als de startopdracht word gegeven. Deze parameter definieert de tijd waarin een mechanische rem kan worden gelicht. Na het lichten van de rem zal de uitgangsfrequentie toenemen volgens de ingestelde start functie van [parameter 2.1.11.](#page-17-0) Zie [Figuur 1-](#page-31-5) 13.

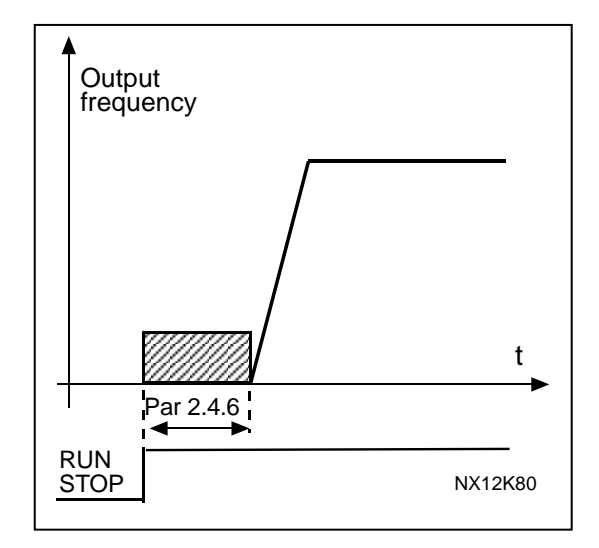

Figuur 1- 13. DC remtijd bij start

#### <span id="page-31-5"></span><span id="page-31-2"></span>2.4.7 Flux remmen

Het fluxremmen kan hier worden ingesteld op AAN of UIT.

 $0$  = Flux remmen UIT 1 = Flux remmen AAN

#### 2.4.8 Flux remstroom

<span id="page-31-3"></span>Definieert de flux remstroom waarde. Het kan ingesteld worden tussen ongeveer 0.3 x  $I_H$ en de [Stroomlimiet.](#page-16-3)

#### 4.5 VERBODEN FREQUENTIES

#### 2.5.1 Verboden frequentiebereik 1; Lage limiet 2.5.2 Verboden frequentiebereik 1; Hoge limiet

<span id="page-32-0"></span>In sommige systemen kan het nodig zijn om bepaalde frequenties te vermijden vanwege mechanische resonantie problemen. Met deze parameters is het mogelijk om een kritisch bereik te overbruggen in de "skip frequentie" regio. Zie [Figuur 1-](#page-32-2) 14.

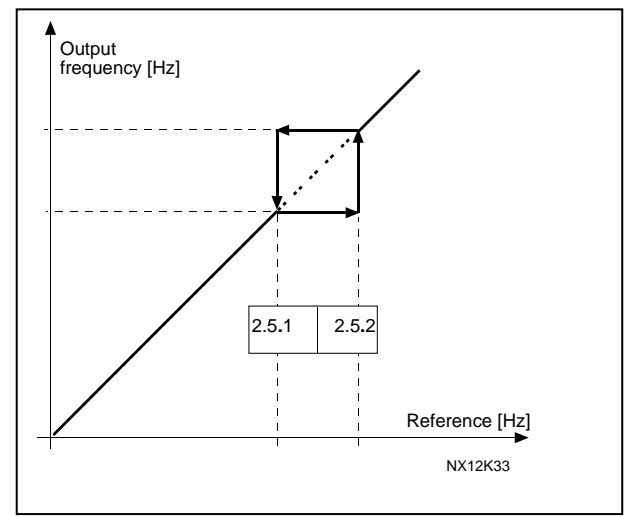

Figuur 1- 14.Verboden frequentiebereik instelling.

## <span id="page-32-2"></span>2.5.3 Acceleratie/deceleratie curveschaling ratio tussen verboden frequentie limieten

<span id="page-32-1"></span>Definieert de acceleratie-/deceleratietijd als de uitgangsfrequentie tussen de geselecteerde verboden frequentiebereik limieten is (parameters [2.5.1](#page-32-0) en [2.5.2\)](#page-32-0). De aanloop/remtijd (selectie acceleratie-/deceleratie tijd 1 of 2) wordt vermenigvuldigd met deze factor. Bijvoorbeeld waarde 0.1 maakt de acceleratie tijd 10 maal korter dan buiten de verboden frequentiebereik limieten.

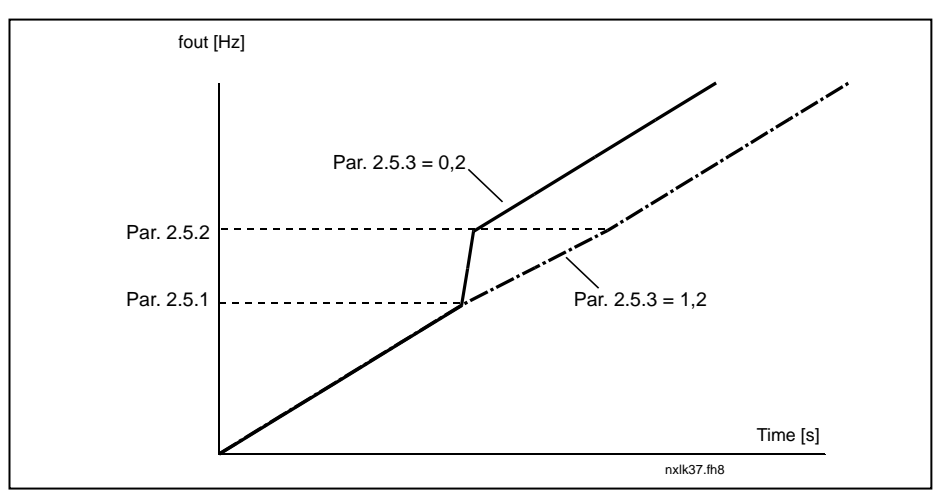

Figuur 1- 15. Aanloop/remcurve tijdschaling tussen verboden frequenties

#### 4.6 MOTORBESTURING

## <span id="page-33-0"></span>2.6.1 Motorbesturingswijze

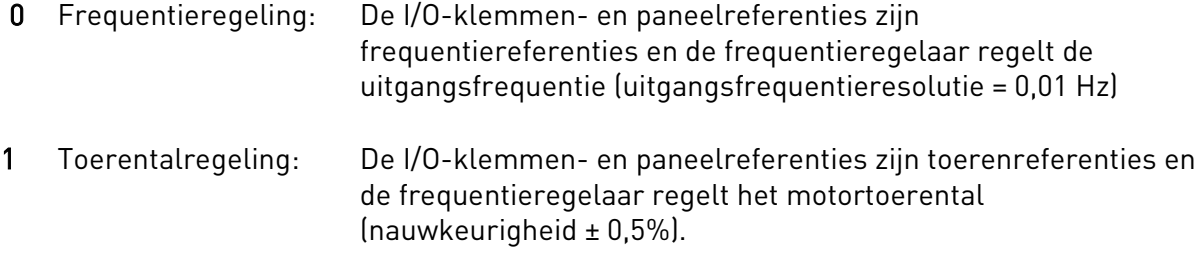

## <span id="page-33-1"></span>2.6.2 Selectie U/f-ratio

| Lineair:     | De spanning op de motor verandert lineair met de frequentie in het<br>constante                                                                                                    |  |  |
|--------------|----------------------------------------------------------------------------------------------------|--|--|
| 0            | flux bereik van 0 Hz tot het veldverzwakkingspunt waar de nominale<br>motorspanning wordt bereikt. Lineaire U/f-ratio dient gebruikt te<br>worden in toepassingen met een constante koppel. Zie Figuur 1-16.                                                                                                    |  |  |
|              | Deze fabrieksinstelling dient te worden toegepast als er geen<br>bijzondere noodzaak voor andere instellingen is.                                                                                                    |  |  |
| Kwadratisch: | De motorspanning verandert volgens een kwadratische curve                                                                                                    |  |  |
| 1            | met de frequentie in het bereik van 0 Hz tot het veldverzwakkingspunt<br>waar de nominale motorspanning wordt bereikt. Tot aan het<br>veldverzwakkingspunt draait de motor ondergemagnetiseerd en<br>produceert minder koppelings- en elektromagnetisch geluid.<br>Kwadratische U/f-ratio kan gebruikt worden in toepassingen waarbij het<br>gevraagde lastkoppel kwadratisch toeneemt ten opzichte van het<br>toerental, bijvoorbeeld bij centrifugale ventilatoren en pompen. |  |  |

Figuur 1- 16. Lineaire en kwadratische curve van motorspanning

<span id="page-33-2"></span>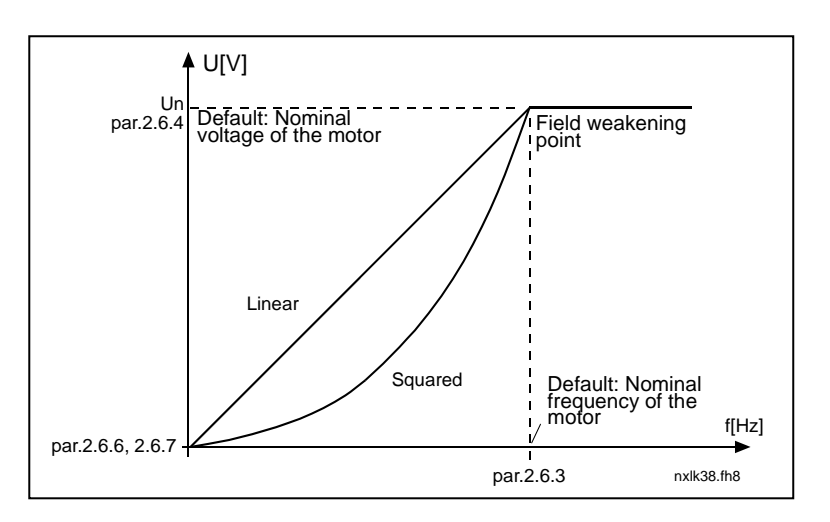

<u>f</u>fa

Programmeerbare U/f-curve:

2 De U/f-curve kan worden geprogrammeerd met drie verschillende punten. De programmeerbare U/f-curve kan gebruikt worden als de andere instellingen niet voldoen.

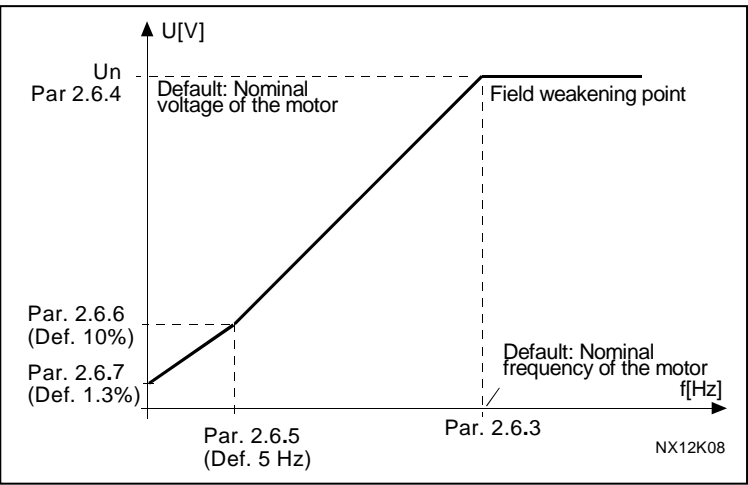

Figuur 1- 17. Programmeerbare U/f-curve

<span id="page-34-3"></span>Lineair met flux optimalisatie:

3 De frequentieregelaar start en zoekt de minimum motorstroom om energie te besparen en om zo weinig mogelijk magnetische ruis en storing te maken. Het kan worden gebruikt in toepassingen die een relatief constante motorbelasting hebben zoals ventilatoren, pompen etc.

#### <span id="page-34-0"></span>2.6.3 Veldverzwakkingspunt

Het veldverzwakkingspunt is de uitgangsfrequentie waar de uitgangsspanning de waarde van parameter. 2.6.4. bereikt.

### 2.6.4 Spanning op het veldverzwakkingspunt

<span id="page-34-1"></span>Bij de frequentie boven het veldverzwakkingspunt zal de uitgangsspanning gelijk blijven aan het niveau ingesteld door deze parameter. Onder de frequentie van het veldverzwakkingspunt zal de uitgangsspanning worden bepaald door de instelling U/fcurve parameters. Zie parameters 2.1.13, [2.6.2,](#page-34-0) [2.6.5](#page-35-0) [2.6.6](#page-35-1) en [2.6.7](#page-35-1) en [Figuur 1-](#page-34-3) 17.

Als de parameters [2.1.6](#page-16-4) en [2.1.7](#page-16-5) (nominale spanning en nominale frequentie van de motor) zijn ingesteld geven de parameters 2.6.3 en 2.6.4 automatisch de corresponderende waarde. Indien verschillende waarden voor het veldverzwakkingspunt en de spanning nodig zijn, dient u deze parameters te wijzigen na instelling van parameters 2.1.6 en 2.1.7.

## 2.6.5 U/f-curve, middenpuntfrequentie

<span id="page-34-2"></span>Indien de "programmeerbare U/f-curve" is geselecteerd met parameter [2.6.2](#page-34-0) zal deze parameter de midden punt frequentie van de curve definiëren. Zie [Figuur 1-](#page-34-3) 17.

#### 2.6.6 U/f-curve, middenpuntspanning

<span id="page-35-0"></span>Als de "programmeerbare U/f-curve" is geselecteerd met parameter [2.6.2](#page-34-0) zal deze parameter de middenpuntspanning van de curve definiëren. Zie [Figuur 1-](#page-34-3) 17.

#### 2.6.7 U/f-curve, uitgangsspanning bij 0Hz

<span id="page-35-1"></span>Deze parameter definieert de motorspanning bij 0 Hz van de programmeerbare U/fcurve. Zie [Figuur 1-](#page-34-3) 17.

#### 2.6.8 Schakelfrequentie

<span id="page-35-2"></span>Motorgeluid kan worden geminimaliseerd door een hoge schakelfrequentie te gebruiken. Verhoging van de schakelfrequentie reduceert de capaciteit van de frequentieregelaar.

Schakelfrequentie van de Vacon NXL: 1…16 kHz

## 2.6.9 Overspanningsbeveiliging

## 2.6.10 Onderspanningsbeveiliging

<span id="page-35-3"></span>Deze parameters kunnen de onder-/overspanningsbeveiliging buiten werking stellen. Dit kan nodig zijn bijvoorbeeld als de voedingsspanning meer dan –15% tot +10% varieert en de applicatie kan dit niet verdragen. Deze regeling regelt de uitgangsfrequentie afhankelijk van de fluctuaties in voedingsspanning..

NB: Over-/onderspanning uitschakelingen kunnen optreden als deze beveiligingen uitgeschakeld zijn.

- 0 beveiliging uitgeschakeld
- 1 beveiliging ingeschakeld

#### <span id="page-35-4"></span>2.6.11 Identificatie

- 0 Geen actie
- 1 Identificatierun

Wanneer Identificatierun wordt geselecteerd, voert de besturing een identificatierun uit wanneer de besturing wordt gestart vanaf de geselecteerde besturingsplaats. Als de besturing niet binnen 20 seconden wordt gestart, wordt de identificatie afgebroken.

De besturing laat de motor niet draaien tijdens de Identificatierun. Wanneer de identificatierun is voltooid, wordt de besturing gestopt. De besturing start normaal wanneer de volgende startopdracht wordt gegeven.

De identificatierun zorgt voor betere koppelberekeningen en is van invloed op de automatische koppelversterking. Ook zorgt de identificatierun bij snelheidsregeling voor een betere compensatie van het doorslippen (een nauwkeuriger RPM).

## 4.7 BEVEILIGINGEN

## 2.7.1 Reactie op 4mA referentie fout

- <span id="page-36-0"></span> $0 =$  qeen reactie
- $1 =$ alarm
- 2 = Fout, stop modus na fout volgens [parameter 2.1.12](#page-17-1)
- $3$  = Fout, stop modus na fout altijd bij uitloop

Een alarm of een fout en een melding wordt gegenereerd als het 4…20 mA referentie signaal wordt gebruikt en het signaal gedurende 5 seconden onder 3,5 mA is of gedurende o,5 seconden onder 0.5 mA. De relaisuitgangen kunnen ook op deze melding worden geprogrammeerd.

## 2.7.2 Reactie op een externe fout

- <span id="page-36-1"></span> $0 =$  qeen reactie
- $1 =$ alarm
- 2 = Fout, stop modus na fout volgens [parameter 2.1.12](#page-17-1)
- $3$  = Fout, stop modus na fout altijd bij uitloop

Een alarm of een fout en een melding wordt gegenereerd van het externe fout signaal in de programmeerbare digitale ingangen. De relaisuitgangen kunnen ook op deze melding worden geprogrammeerd.

#### <span id="page-36-2"></span>2.7.3 Reactie op een onderspanning fout

- $1 =$ alarm
- 2 = Fout, stop modus na fout volgens [parameter 2.1.12](#page-17-1)
- 3 = Fout, stop modus na fout altijd met uitloop

Voor de onderspanning limieten zie de Vacon NXL gebruikershandleiding, Tabel 4-3. NB: Deze beveiliging kan niet worden uitgeschakeld.

#### <span id="page-36-3"></span>2.7.4 Uitgangsfase bewaking

- $0 =$  qeen reactie
- $1 =$ alarm
- 2 = Fout, stop modus na fout volgens [parameter 2.1.12](#page-17-1)
- 3 = Fout, stop modus na fout altijd met uitloop

<span id="page-36-4"></span>Uitgangsfase bewaking van de motor heeft tot gevolg dat de motorfasen een bijna gelijke stroom hebben.

#### 2.7.5 Aardfout bewaking

- $0 =$  qeen reactie
- $1 =$ alarm
- 2 = Fout, stop modus na fout volgens [parameter 2.1.12](#page-17-1)
- $3$  = Fout, stop modus na fout altijd met uitloop

Aardfout bewaking waarborgt dat het totaal van de motorstromen gelijk aan nul (0) is. De overstroom beveiliging functioneert altijd en beschermt de frequentieregelaar tegen aardfouten met hoge stromen.

## Parameters 2.7.6—2.7.10, Thermische motorbeveiliging: Algemeen

De thermische motorbeveiliging beschermt de motor tegen oververhitting. De Vacon frequentieregelaar is in staat om een hogere stroom te leveren dan de nominale motorstroomsterkte. Als de last een hogere stroomsterkte vraagt is het risico aanwezig dat de motor thermisch overbelast wordt. Dit is vooral het geval bij lagere frequenties. Bij lage frequenties is de koelcapaciteit van de motor vaak gereduceerd. Indien de motor is uitgerust met een geforceerde koeling (externe ventilator) is de lastreductie bij lagere toerentallen klein.

De thermische motorbeveiliging is gebaseerd op een rekenmodel en gebruikt de uitgangsstroom als basis voor de bepaling van de motorbelasting.

De thermische motorbeveiliging kan worden ingesteld met behulp van parameters. De thermische stroom  $I<sub>T</sub>$  specificeert de laststroom waarboven de motor wordt overbelast. Deze stroomlimiet is een functie van de uitgangsfrequentie.

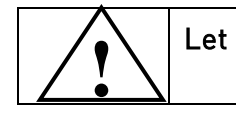

Let op! Het rekenmodel beschermt de motor niet als de luchtstroom naar de motor gereduceerd is door bijvoorbeeld een geblokkeerde luchtinlaat.

## <span id="page-37-0"></span>2.7.6 Thermische motorbeveiliging

- $0 =$  geen reactie
- $1 =$ alarm
- 2 = Fout, stop modus na fout volgens [parameter 2.1.12](#page-17-1)
- $3$  = Fout, stop modus na fout altijd bij uitloop

Als 2 of 3 zijn geselecteerd zal de regelaar de motor stoppen en de foutmodes activeren. Uitschakeling van de beveiliging, bijvoorbeeld door de parameter op 0 te zetten, zal de thermische motor berekening op 0% resetten.

<span id="page-37-1"></span>Stel de parameter in op 0 om de beveiliging uit te schakelen en de blokkeertijdteller te resetten.

## 2.7.7 Thermische motorbeveiliging: Motor omgeving temperatuur factor

Als de motor omgevingstemperatuur hoog is, is het beter om me deze parameter de waarde in te stellen. De waarde van de factor kan ingesteld worden tussen –100.0% en 100.0% waarbij –100.0% correspondeert met 0°C en 100.0% de maximale omgevingstemperatuur van de motor tijdens bedrijf is. Instellen van de parameterwaarde op 0% geeft aan dat bij inschakeling de omgevingstemperatuur van de motor gelijk is aan

de koellichaamtemperatuur van de frequentieregelaar.

## <span id="page-38-0"></span>2.7.8 Thermische motorbeveiliging: Koelfactor bij nul toeren

Het koelvermogen kan ingesteld worden tussen 0—150.0% x koelvermogen bij nominale frequentie. Zie [Figuur 1-](#page-38-2) 18.

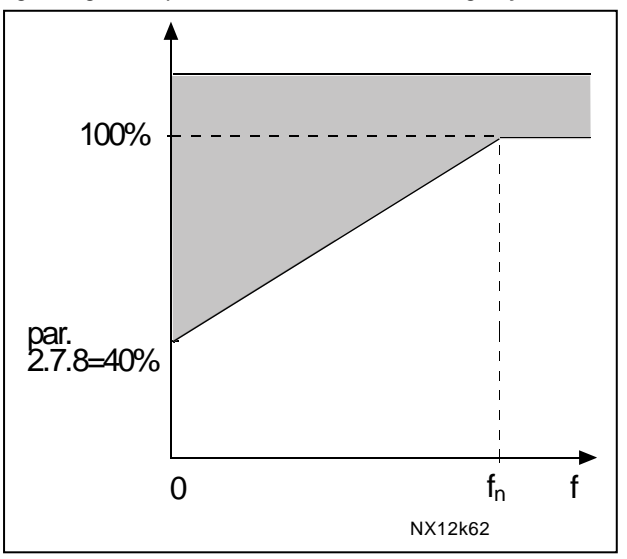

Figuur 1- 18. Motor koelvermogen

## <span id="page-38-2"></span><span id="page-38-1"></span>2.7.9 Thermische motorbeveiliging: thermische tijdconstante

De tijd kan worden ingesteld tussen 1 en 200 minuten.

Dit is de thermische tijdconstante van de motor. Hoe groter de motor, zoveel groter is de tijdconstante. De tijdconstante is de tijd waarin de berekende thermische motortemperatuur 63% van z'n eindwaarde heeft bereikt.

De motor thermische tijdconstante is afhankelijk van het motorontwerp en verschilt tussen de verschillende motorfabrikanten.

Als de t6–tijd van de motor (t6 is de tijd in seconden waarin de motor veilig kan functioneren bij zes maal de nominale stroomsterkte) bekend is (opgegeven door de motorfabrikant) kan dienovereenkomstig de tijdconstante parameter worden ingesteld.

Als vuistregel geldt, dat de motor thermische tijdconstante in minuten gelijk is aan 2xt6. Als de frequentieregelaar gestopt is wordt de tijdconstante intern op driemaal de parameterwaarde gesteld. In de stop fase verloopt de koeling volgens convectie en de tijdconstante wordt dan verhoogd. Zie ook [Figuur 1-](#page-39-2) 19.

NB: Als het nominale toerental [\(par. 2.1.8\)](#page-16-6) of de nominale stroom [\(par. 2.1.9\)](#page-16-7) van de motor veranderen wordt deze parameter automatisch terug gezet naar de fabriekswaarde (45).

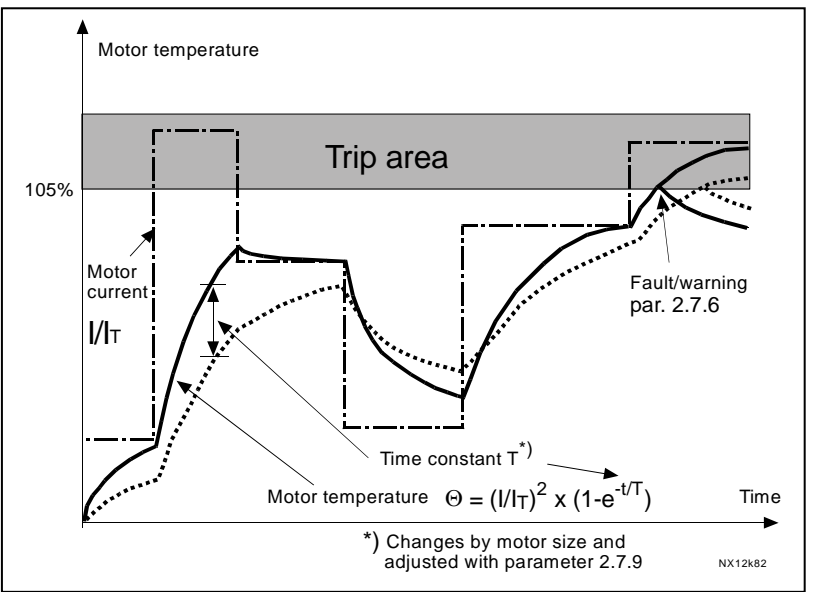

Figuur 1- 19. Motor temperatuur berekening

#### <span id="page-39-2"></span><span id="page-39-0"></span>2.7.10 Thermische motorbeveiliging: Motor inschakelduur

Definieert hoe lang en hoe vaak de nominale motor last aanwezig is. Zet deze tijd af tegen de 100 % machine cyclustijd.

De waarde kan ingesteld worden tussen 0%…100%.

#### Parameter 2.7.11, Blokkeer beveiliging: Algemeen

De motor blokkeer beveiliging beschermt de motor tegen een korte overbelasting door bijvoorbeeld een geblokkeerde as. De reactie tijd van de blokkeer beveiliging kan korter gezet worden dan de thermische beveiliging. De blokkeer status is gedefinieerd via drie parameters, 2.7.12 (blokkeerstroom), 2.7.13 (blokkeertijd) en blokkeerfrequentie (2.7.14). Als gedurende de blokkertijd de stroom hoger is dan de blokkeerstroom en de uitgangsfrequentie lager dan de blokkeerfrequentie dan is 'blokkering' een feit. Er is geen actuele indicatie van as rotatie. De blokkeer beveiliging is een soort overstroom beveiliging.

#### <span id="page-39-1"></span>2.7.11 Blokkeerbeveiliging

- $0 =$  qeen reactie
- $1 =$ alarm
- 2 = Fout, stop modus na fout volgens [parameter 2.1.12](#page-17-1)
- $3$  = Fout, stop modus na fout altijd met uitloop

Bij instellen van de parameter op 0 zal de beveiliging niet functioneren en de blokkeerteller gaat terug naar nul (0).

## 2.7.12 Blokkeerstroom bereik

<span id="page-40-0"></span>De stroom kan ingesteld worden tussen 0.0...I<sub>nMotor</sub>\*2. Om te voldoen aan de blokkervoorwaarde dient de motorstroom deze parameterwaarde te hebben overschreden. Zie Figuur 1- 19. De software staat geen grotere waarde toe dan I<sub>nMotor</sub>\*2. Als [parameter 2.1.9](#page-16-7) (nominale motorstroom) wijzigt wordt deze parameter automatisch teruggezet naar de fabriekswaarde  $\left(I_{n\text{Motor}}^*$ 1.3).

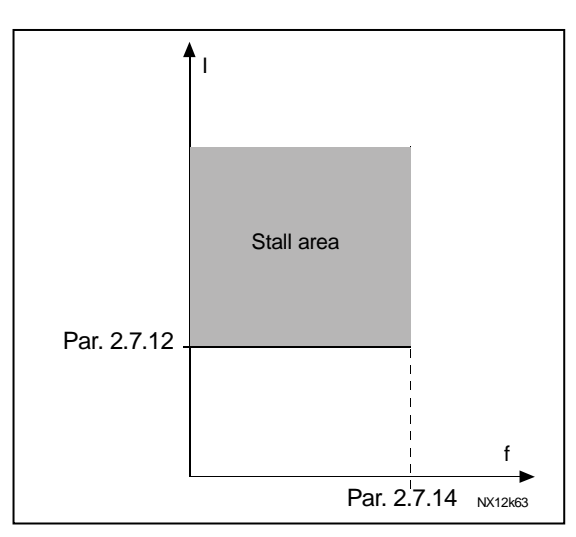

Figuur 1- 20. Instelling blokkeer karakteristiek

## 2.7.13 Blokkeertijd

<span id="page-40-1"></span>Deze tijd kan tussen 1.0 en 120.0 s worden ingesteld.

Dit is de tijd die middels een interne op/neer teller moet worden overschreden om de blokkeerstatus actief te maken. Komt de blokkeertijd teller boven deze limiet dan zal de beveiliging een uitschakeling geven. (zie [Figuur 1-](#page-40-3) 21)

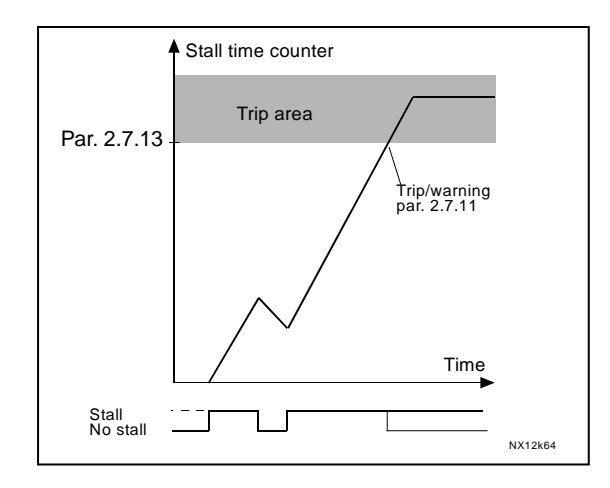

Figuur 1- 21. Teller van de blokkeertijd

## <span id="page-40-3"></span>2.7.14 Maximum blokkeerfrequentie

<span id="page-40-2"></span>De frequentie kan ingesteld worden tussen  $1-f_{max}(par. 2.1.2)$ .

Voor activering van de blokkeerstatus dient de uitgangsfrequentie onder deze limiet te zijn en de dient te zijn voldaan aan de voorwaarden beschreven bij parameters 2.7.12 en 2.7.13.

## Parameters 2.7.15—2.7.18, Onderbelastingsbeveiliging: Algemeen

De taak van de onderbelastingsbeveiliging is bewaking van een bepaalde minimale motorbelasting gedurende de tijd dat de motor draait. Als de motor tijdens bedrijf zijn last verliest kan er een probleem zijn in het proces, bijvoorbeeld een gebroken snaar/riem of een droog gelopen pomp. Motoronderbelastingsbeveiliging kan worden ingesteld door parameters 2.7.16 (Belasting veldverzwakkingsgebied) en 2.7.17 (0Hz last), zie hieronder. De onderbelastingscurve is een kwadratische curve ingesteld tussen 0 Hz en het veldverzwakkingspunt. De beveiliging is niet actief onder 5Hz (de onderbelastingsteller is gestopt).

De koppelwaarden voor de instelling van de onderbelastingscurve zijn percentages van het nominale motorkoppel. De data van het motor typeplaatje, de nominale motorstroom en de nominale uitgangsstroom I<sub>L</sub> van de regelaar worden gebruikt om de schaling ratio te vinden voor de interne koppelwaarde. Als andere dan nominale motoren met de regelaar worden toegepast is de nauwkeurigheid van de berekening minder.

## <span id="page-41-0"></span>2.7.15 Onderbelastingsbeveiliging

- $0 =$  geen reactie
- $1 =$ alarm
- 2 = Fout, stop modus na fout volgens [parameter 2.1.12](#page-17-1)
- $3$  = Fout, stop modus na fout altijd met uitloop

Als "fout" is geselecteerd, zal de frequentieregelaar stoppen en de foutstatus activeren. Bij het instellen van de parameter op 0 zal de beveiliging niet functioneren. De onderbelastingsteller wordt dan ook weer op 0 gereset.

## <span id="page-41-1"></span>2.7.16 Onderbelastingsbeveiliging, belasting in veldverzwakkingsgebied

Het koppelbereik kan ingesteld worden tussen 10.0–150.0 % x  $T_{nMotor}$ .

Deze parameter geeft de waarde van het minimum toelaatbare koppel aan als de uitgangsfrequentie hoger ligt dan het veldverzwakkingspunt.

Zie Figuur 1-21.

Als [parameter 2.1.9](#page-16-7) (nominale motorstroom) wordt gewijzigd keert deze parameter automatisch terug naar de fabrieksinstelling.

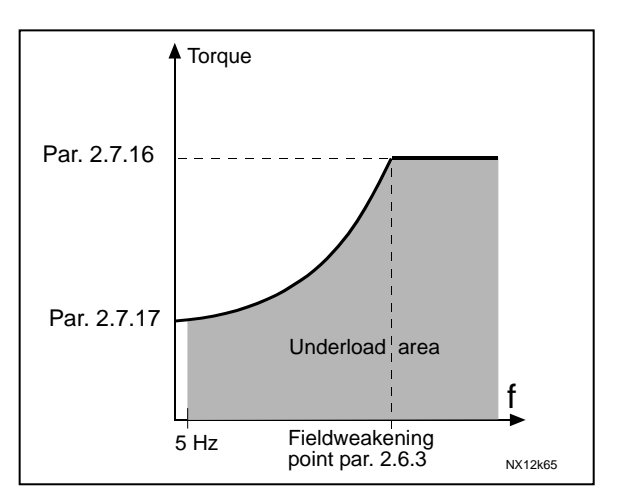

Figuur 1- 22. Instellen minimum last

## <span id="page-42-0"></span>2.7.17 Onderbelastingsbeveiliging, belasting bij 0 Hz

Het koppelbereik kan worden ingesteld tussen  $5.0-150.0$  % x  $T_{\text{matter}}$ . De parameterwaarde is het minimum toegestane koppel bij uitgangsfrequentie 0 Hz. Zie Figuur 1- 21.

Als [parameter 2.1.9](#page-16-7) (Nominale motorstroom) wordt gewijzigd keert deze parameter automatisch terug naar de fabrieksinstelling.

#### <span id="page-42-1"></span>2.7.18 Onderbelastingstijd

De tijd kan ingesteld worden tussen 2,0 en 600,0 sec.

Dit is de maximumtijd toegestaan voor een onderbelastingssituatie. Er is een interne op/neer teller om de totaaltijd te controleren. Als de tellerwaarde wordt overschreden en er is voldaan aan de voorwaarden beschreven 2.7.15 t/m 2.7.17 , dan volgt de reactie volgens parameter [2.7.15\)](#page-41-0). Als de frequentieregelaar wordt gestopt gaat de teller terug naar nul. Zie [Figuur 1-](#page-42-5) 23.

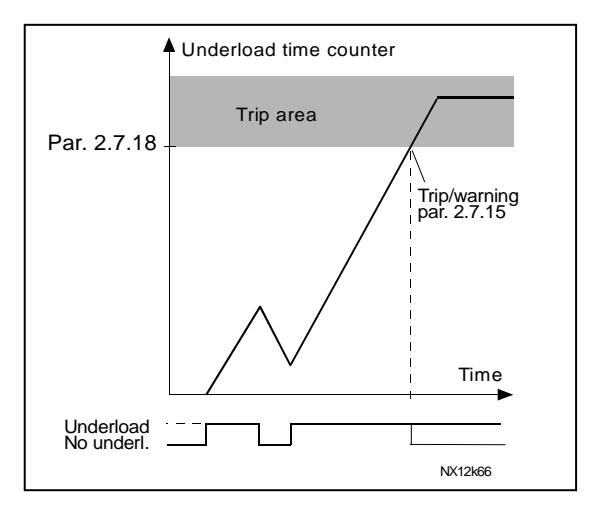

Figuur 1- 23. Onderbelastingstijd tellerfunctie

## <span id="page-42-5"></span><span id="page-42-2"></span>2.7.19 Reactie op thermistorfout

- $0 =$  qeen reactie
- $1 =$ alarm
- 2 = Fout, stop modus na fout volgens parameter 2.1.12
- $3$  = Fout, stop modus na fout altijd met uitloop

Instellen van de parameter op 0 zal deze beveiliging uitschakelen.

### <span id="page-42-3"></span>2.7.20 Reactie op veldbus fout

Stel hier de reactie van de regelaar in bij een veldbus fout indien een veldbus wordt gebruikt. Voor meer informatie, zie het Veldbus kaart handboek.

Zie parameter 2.7.19.

## <span id="page-42-4"></span>2.7.21 Reactie op insteekslot fout

Stel hier de gewenste reactie van de regelaar in bij een insteekslot fout of een afwezige/defecte kaart.

Zie parameter 2.7.19.

4

#### <span id="page-43-0"></span>2.7.22 Actuele waarde bewakingsfunctie

- $0 =$  Niet gebruikt
- 1 = Alarm, als de actuele waarde onder de limiet van par. 2.7.23 komt
- 2 = Alarm, als de actuele waarde boven de limiet van par. 2.7.23 komt
- 3 = Fout, als de actuele waarde onder de limiet van par. 2.7.23 komt
- 4 = Fout, als de actuele waarde boven de limiet van par. 2.7.23 komt

#### <span id="page-43-1"></span>2.7.23 Actuele waarde bewakingslimiet

Met deze parameter kunt u de actuele waarde voor de bewakingslimiet instellen als percentage van de maximale actuele waarde.

#### <span id="page-43-2"></span>2.7.24 Actuele waarde bewakingsvertraging

Stel hier de vertragingstijd voor de actuele waarde bewakingsfunctie in (zie par. 2.7.22 en 2.7.23)

Als de parameter 2.7.22 wordt gebruikt, zal de bewakingsfunctie worden geactiveerd als de actuele waarde zich gedurende de hier ingestelde tijd onder de bij parameter 2.7.13 ingestelde limiet bevindt.

## 4.8 AUTO-HERSTART PARAMETERS

De automatische herstart functie is actief als de waarde van [par. 2.1.21](#page-20-1) = 1. Er zijn altijd drie herstart pogingen

## <span id="page-44-0"></span>2.8.1 Automatische herstart: Wachttijd

Definieert de tijd voordat de frequentieregelaar automatisch tracht de motor te herstarten nadat de fout verdwenen is.

## <span id="page-44-1"></span>2.8.2 Automatische herstart: probeertijd

De Automatische herstart functie zal gedurende deze tijd de frequentieregelaar herstarten mits de fout verdwenen is en de wachttijd voorbij is.

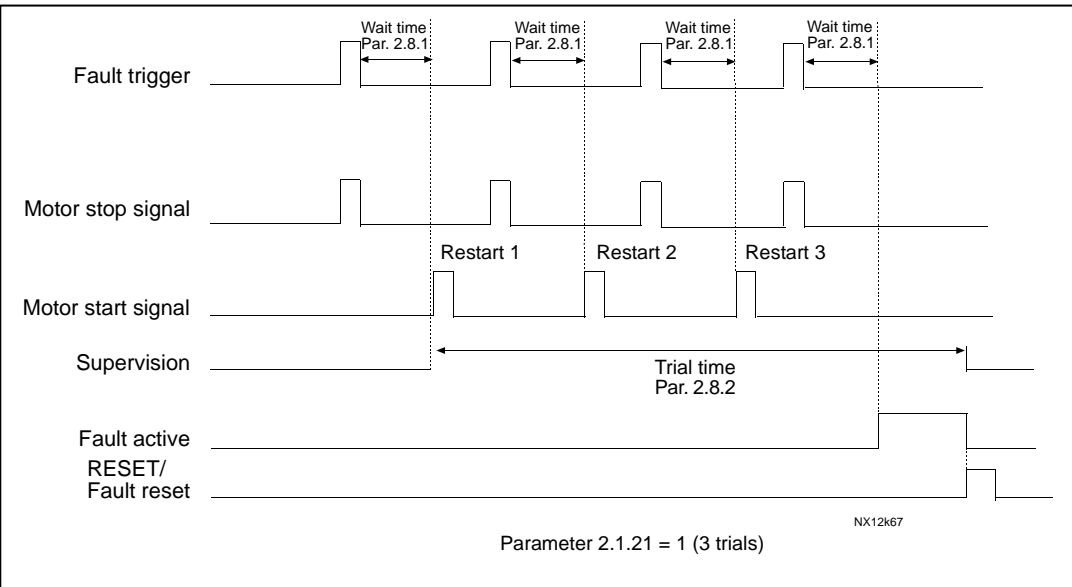

Figuur 1- 24. Automatische herstart.

De telling vangt aan vanaf de eerste herstart. Als het aantal fouten gedurende de testtijd boven de drie komt, wordt de fout definitief actief. Wordt de fout tijdens de probeertijd opgeheven dan wordt de fout gereset en zal het tellen bij het verschijnen van de volgende tijd weer opnieuw beginnen.

Als een enkele fout blijft gedurende de testtijd wordt de fout status actief.

#### <span id="page-44-2"></span>2.8.3 Automatische herstart, start functie

De Start functie voor de Automatische herstart wordt middels parameter ingesteld. De parameter definieert de manier van herstart:

- 0 = Start met aanloop
- 1 = Vliegende start
- 2 = Start volgens [par. 2.1.11](#page-17-0)

#### <span id="page-45-1"></span>4.9 PID-REFERENTIEPARAMETERS

## 2.9.1 PID-activering

<span id="page-45-0"></span>Met deze parameter kunt u de PID-regelaar activeren/uitschakelen of de parameters voor pomp- en ventilatorbesturing activeren.

- 0 = PID-regelaar niet actief
- 1 = PID-regelaar actief
- 2 = Pomp- en ventilatorbesturing actief. Parametergroep P2.10 wordt zichtbaar.

#### 2.9.2 PID-referentie

<span id="page-45-2"></span>Definieert welke frequentiereferentiebron is geselecteerd voor de PID-regelaar. Fabrieksinstelling is 2.

- $0 =$  Al1 referentie
- $1 =$  AI2 referentie
- 2 = PID-referentie van het bedieningspaneel (Groep K3, parameter P3.5)
- 3 = Referentie van de veldbus (FBProcessDataIN1)

#### 2.9.3 Actuele waarde ingang (werkelijke proceswaarde)

- <span id="page-45-3"></span>1 AI1
- 2 AI2
- 3 Veldbus (Actuele waarde 1: FBProcessDataIN2; Actuele waarde 2: FBProcessDataIN3)
- 4 Motorkoppel
- 5 Motortoerental
- 6 Motorstroom
- $7$  AI1 AI2

#### 2.9.4 PID-regelaar versterkingsfactor

<span id="page-45-4"></span>Deze parameter definieert de versterkingsfactor van de PID-regeling. Is de parameter ingesteld op 100% dan zal een wijziging van 10% in de foutwaarde een wijziging van 10 % op de PID-regelaar uitgang veroorzaken.

Staat deze parameterwaarde op 0, dan functioneert de PID-regelaar als ID-regeling.

Zie voorbeeld hieronder.

#### 2.9.5 PID-regelaar integratietijd

<span id="page-45-5"></span>Deze parameter definieert de integratietijd van de PID-regelaar. Als de parameter ingesteld is op 1,00 seconde zal een wijziging van 10% in de foutwaarde tot gevolg hebben dat de PID-regelaar uitgang wijzigt met 10.00%/s. Als de parameterwaarde is ingesteld op 0.00 s functioneert de PID-regelaar als PD-regeling. Zie voorbeeld hieronder.

## 2.9.6 PID-regelaar Dempingstijd

<span id="page-46-0"></span>De parameter 2.9.5 definieert de dempingstijd van de PID-regelaar. Als de parameter ingesteld is op 1seconde zal een wijziging van 10% in de foutwaarde gedurende 1 sec als gevolg hebben dat de regelaar uitgang ook wijzigt met 10.00%. Als de parameterwaarde is ingesteld op 0.00 s functioneert de PID-regelaar als PI-regeling.

Zie voorbeelden hieronder.

#### Voorbeeld 1:

Om de foutwaarde te reduceren tot nul met de hieronder vermelde gegeven waarden zal de frequentieregelaar uitgang als volgt reageren:

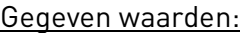

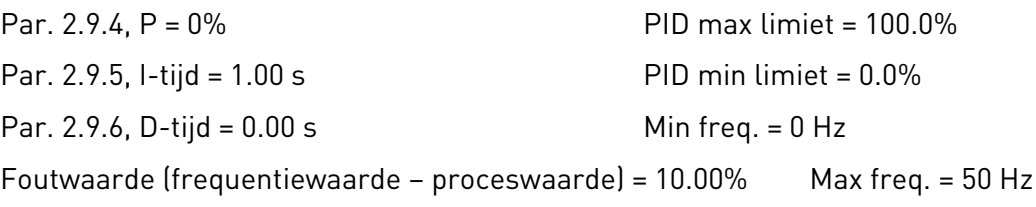

In dit voorbeeld functioneert de PID-regelaar praktisch alleen als ID-regelaar.

Volgens de gegeven waarde van parameter 2.9.5 (I-tijd) neemt de PID-uitgang iedere seconde toe met 5 Hz (10% van het verschil tussen de maximum en minimum frequentie) totdat de foutwaarde 0 is.

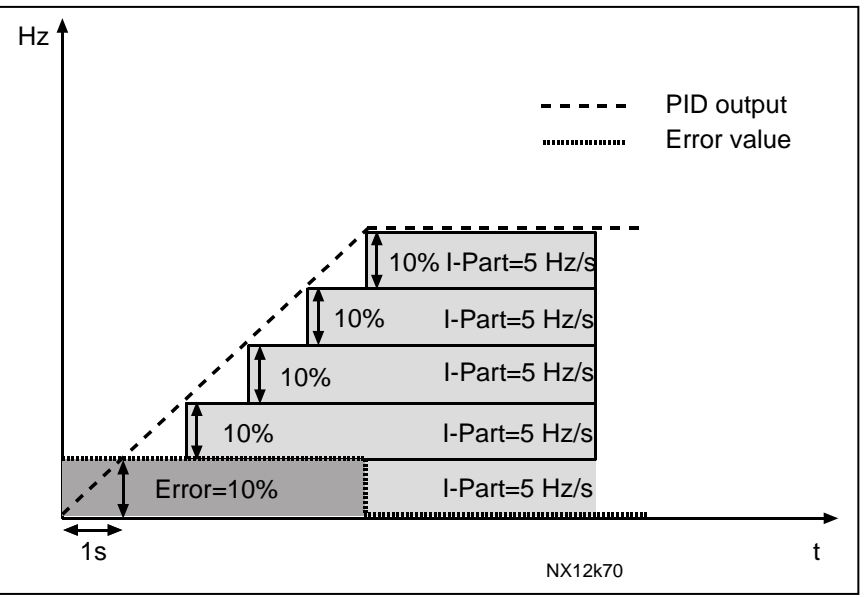

Figuur 1- 25. PID-regelaar functie als I-regeling

## Voorbeeld 2:

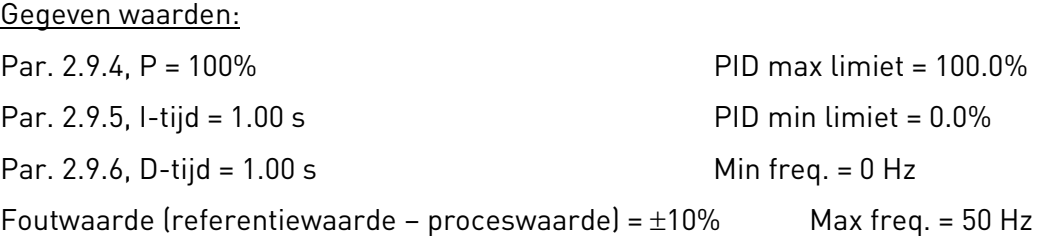

Als de voeding wordt ingeschakeld zal het systeem het verschil vaststellen tussen de referentiewaarde en de actuele proceswaarde en begint de PID-uitgang te verhogen of te verlagen (in geval van negatieve foutwaarde) volgens de I-tijd. Als eenmaal het verschil tussen referentiewaarde en proceswaarde is gereduceerd tot 0 zal de uitgang gereduceerd worden met de hoeveelheid volgens de waarde van parameter 2.9.5.

Als foutwaarde negatief is zal de frequentieregelaar reageren met een evenredige reductie van de uitgang.

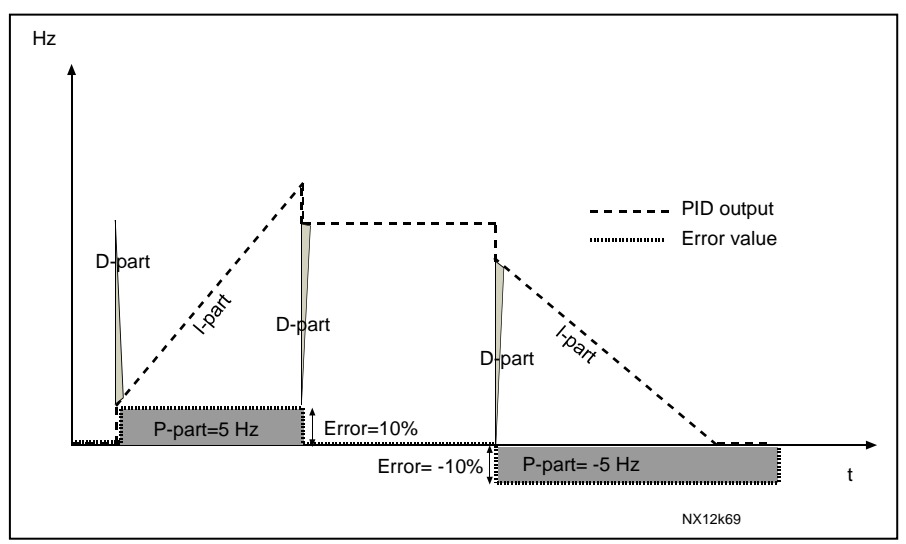

Figuur 1- 26. PID-uitgangscurve met de waarden van voorbeeld 2

#### Voorbeeld 3:

Gegeven waarde:

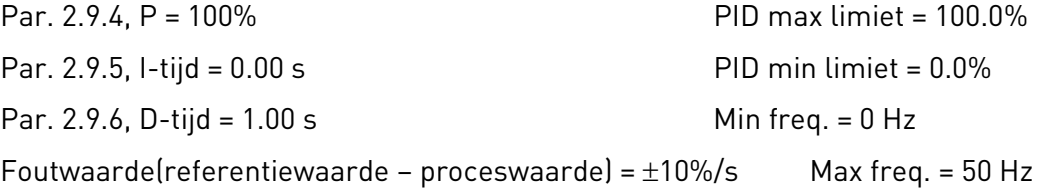

Als de foutwaarde toeneemt, zal ook de PID-uitgang toenemen volgens de ingestelde waarden (D-time = 1.00s).

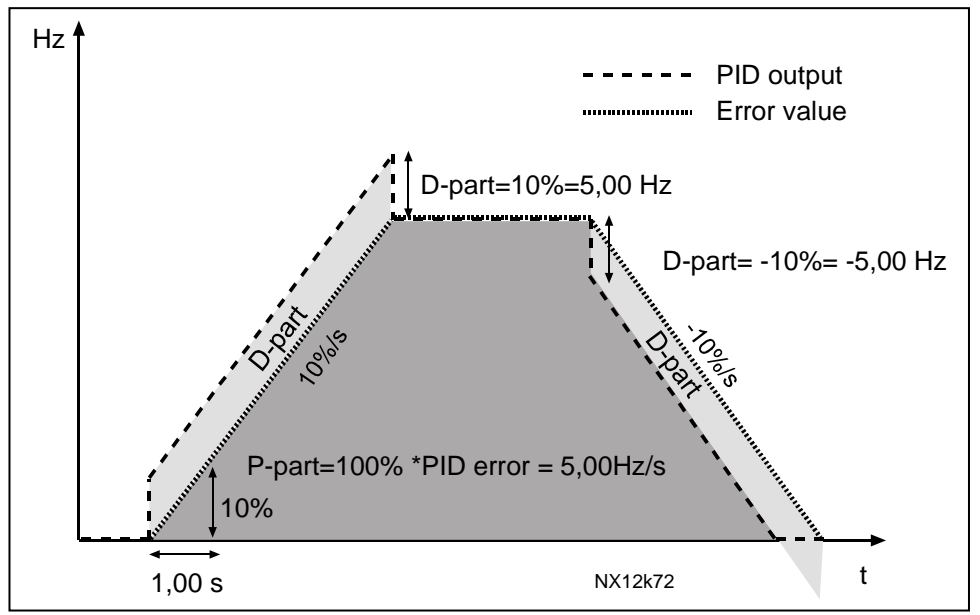

Figuur 1- 27. PID-uitgang met de waarden van voorbeeld 3.

## <span id="page-48-0"></span>2.9.7 Actuele waarde 1 minimumschaal

Stel het minimumschaalpunt voor Actuele waarde 1 in. Zie [Figuur 1-](#page-49-5) 28

#### 2.9.8 Actuele waarde 1 maximumschaal

<span id="page-49-0"></span>Stel het maximumschaalpunt voor Actuele waarde 1 in. Zie [Figuur 1-](#page-49-5) 28

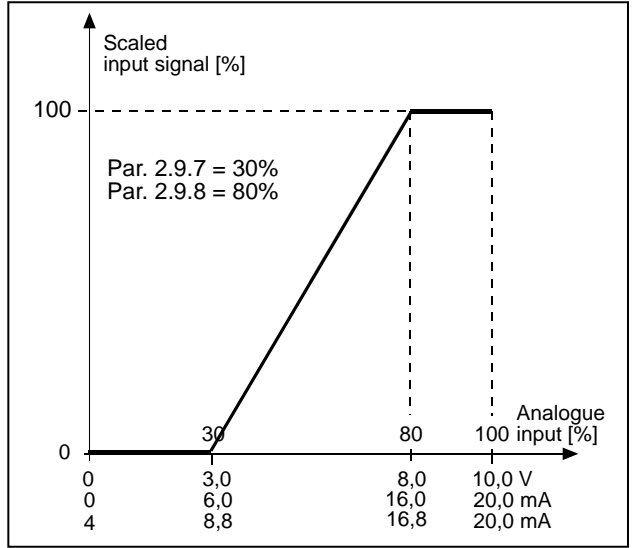

Figuur 1- 28.Voorbeeld van actuele waarde signaal schaal

## <span id="page-49-5"></span>2.9.9 PID-foutwaarde inversie

<span id="page-49-1"></span>Deze parameter geeft de mogelijkheid om de foutwaarde van de PID-regelaar te inverteren (en dus de functie van de PID-regelaar).

- 0 geen inversie
- 1 geïnverteerd

## 2.9.10 Slaapfrequentie

<span id="page-49-2"></span>De frequentieregelaar stopt automatisch als de frequentie van de regelaar onder het hier gedefinieerde "slaapniveau" komt gedurende een langere tijd als ingesteld met [parameter](#page-49-3)  [2.9.11.](#page-49-3) Gedurende de stopstatus bewaakt de PID-regelaar de actuele proceswaarde nog. De frequentieregelaar wordt weer gestart zodra de actuele waarde daalt onder of stijgt boven het "activeringsniveau", ingesteld met parameter 2.9.12. Zie Figuur 1-28

## 2.9.11 Slaapvertraging

<span id="page-49-3"></span>Dit is de minimale tijd die de uitgangsfrequentie onder de slaapfrequentie moet blijven voordat de frequentieregelaar wordt gestopt. Zie Figuur 1-28

## 2.9.12 Activeringsniveau

<span id="page-49-4"></span>Het activeringsniveau definieert het limiet van de actuele waarde waaronder de actuele waarde (proceswaarde) moet komen of die moet worden overschreden voordat de frequentieregelaar weer automatisch wordt gestart. Zie Figuur 1-28

## 2.9.13 Activeringsfunctie

<span id="page-50-0"></span>Deze parameter bepaalt of de frequentieregelaar vanuit de slaapfunctie gestart wordt als de actuele waarde zakt onder of stijgt boven het activeringsniveau (par. 2.9.12). Zie Figuur 1-28

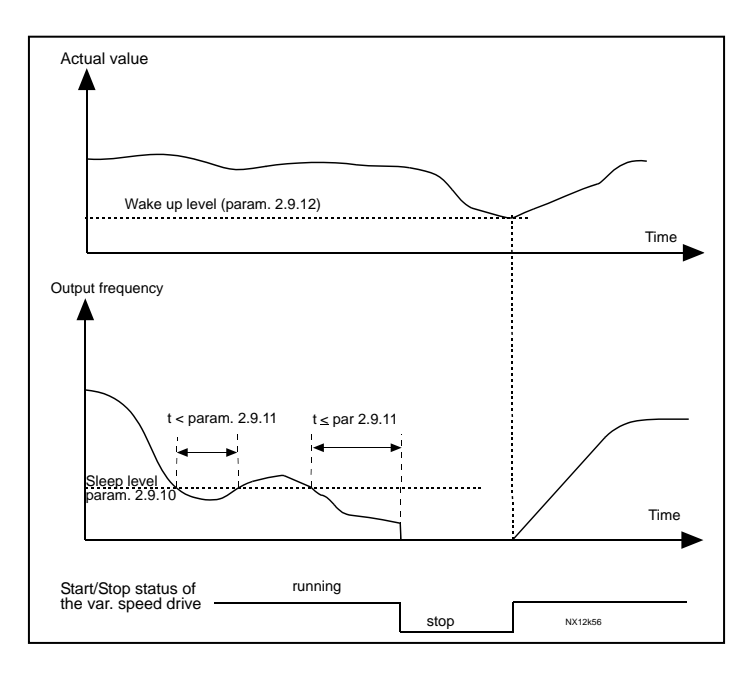

Figuur 1- 29. Frequentieregelaar slaapfunctie

| Par.<br>value  | <b>Function</b>                                                 | Limit                                                                                                    | Description                                                                                                    |
|----------------|-----------------------------------------------------------------|----------------------------------------------------------------------------------------------------|----------------------------------------------------------------------------------------------------|
| 0              | Wake-up happens<br>when actual value<br>goes below the<br>limit | The limit defined<br>with parameter<br>2.9.12 is in<br>percent<br>of the maximum<br>actual value                       | Actual value signal<br>100%<br>Par. 2.9.12=30%<br>time<br>Start<br>Stop                                                             |
| 1              | Wake-up happens<br>when actual value<br>exceeds the<br>limit    | The limit defined<br>with parameter<br>2.9.12 is in<br>percent<br>of the maximum<br>actual value                       | Actual value signal<br>100%<br>Par. 2.9.12=60%<br>time<br><b>Start</b><br>Stop                                                      |
| $\overline{2}$ | Wake up happens<br>when actual value<br>goes below the<br>limit | The limit defined<br>with parameter<br>$2.9.12$ is in<br>percent of the<br>current value of<br>the reference<br>signal | Actual value signal<br>100%<br>reference=50%<br>Par.2.9.12=60%<br>limit=60%* reference=30%<br>time<br>Start<br>Stop                 |
| 3              | Wake up happens<br>when actual value<br>exceeds the<br>limit    | The limit defined<br>with parameter<br>2.9.12 is in<br>percent<br>of the current value<br>of the reference<br>signal   | Actual value signal<br>100%<br>Par.2.9.12=140%<br>limit=140%* reference=70%<br>reference=50%<br>time<br>Start<br>Stop<br>NXLk59.fh8 |

Figuur 1- 30. Keuze Activeringsfuncties

<u>f</u>fil

## 4.10 POMP- EN VENTILATORBESTURING

De pomp- en ventilatorbesturing kan gebruikt worden voor een frequentiegestuurde regelaar met maximaal drie hulpfrequentieregelaars. De PID-regelaar van de frequentieregelaar regelt traploos het toerental van de geregelde motor en schakelt eventuele hulpfrequentieregelaars in of uit. Naast de acht standaardparametergroepen is een extra parametergroep voor besturingsfuncties voor meerdere pompen en ventilatoren beschikbaar.

Zoals de naam al zegt, is de pomp- en ventilatorbesturing specifiek bedoeld voor het regelen van pompen en ventilatoren. De applicatie maakt gebruik van externe magneetschakelaars om te wisselen tussen de motoren die zijn aangesloten op de frequentieregelaar. De automatische wisselfunctie biedt de mogelijkheid de startvolgorde van de hulpfrequentieregelaars aan te passen.

## <span id="page-52-0"></span>4.10.1 Korte beschrijving van de PFC-functie en belangrijke parameters

Automatisch wisselen tussen frequentieregelaars (Autowissel- en ontgrendelselectie, P2.10.4)

De automatische wisseling van start- en stopvolgorde wordt geactiveerd en toegepast op de hulpfrequentieregelaars alleen of hulpfrequentieregelaars en de frequentiegestuurde regelaar, afhankelijk van de instelling van parameter [2.10.4.](#page-58-2)

De *autowisselfunctie* biedt de mogelijkheid met verschillende intervallen de start- en stopvolgorde aan te passen voor frequentieregelaars, geregeld door de pomp- en ventilatorlogica. De frequentiegestuurde regelaar kan ook meedoen in de automatische wissel- en ontgrendellogica (par [2.10.4\)](#page-58-2). De autowisselfunctie maakt het mogelijk de draaitijd van de motoren even lang te maken zodat wordt voorkomen dat bijvoorbeeld pompen geblokkeerd raken of vast komen te zitten vanwege een te lange stilstand.

- Stel de autowisselfunctie in met parameter [2.10.4,](#page-58-2) Autowissel.
- De automatische wisseling vindt plaats als de ingestelde tijd van parameter [2.10.5](#page-59-0) Autowissel tijdsinterval, is verlopen en de uitgangsfrequentie nog onder de door parameter 2.10.7 bepaalde limiet ligt, Autowissel frequentielimiet.
- De draaiende frequentieregelaars worden gestopt en opnieuw gestart in de nieuwe volgorde.
- Externe magneetschakelaars, aangestuurd via de relaisuitgangen van de frequentieregelaar, verbinden de motoren met de frequentieregelaar of de netvoeding. Als de frequentiegestuurde motor deel uitmaakt van de autowissellogica, wordt deze altijd aangestuurd door het eerst schakelende relaiscontact. De daarna geactiveerde relais schakelen de hulpfrequentieregelaars in.

Met deze parameter is het ook mogelijk om gebruik te maken van ontgrendelsignalen (interlock) (Waarde 3 & 4). De ontgrendelsignalen komen van de magneetschakelaars van de motor. De signalen (functies) zijn verbonden met digitale ingangen die geprogrammeerd zijn als "interlock ingang" met behulp van de corresponderende parameters. De pomp- en ventilatorlogica stuurt alleen motoren aan die zijn voorzien van actieve interlockgegevens.

- Als de interlock van een hulpfrequentieregelaar niet geactiveerd is en een andere ongebruikte hulpfrequentieregelaar is beschikbaar, zal de laatstgenoemde ingeschakeld worden zonder de frequentieregelaar te stoppen.
- Als de interlock (ontgrendeling) van de geregelde frequentieregelaar niet actief is, zullen alle motoren worden gestopt en herstart volgens de nieuwe volgorde.
- Als de interlock opnieuw wordt geactiveerd in de run-status, zal de wissellogica alle motoren direct stoppen en opstarten in de nieuwe volgorde. Voorbeeld:  $[P1 \rightarrow P3] \rightarrow [P2$  vergrendeld]  $\rightarrow$  $[STOP] \rightarrow [P1 \rightarrow P2 \rightarrow P3]$

Zie Hoofdstuk [4.10.2,](#page-53-0) Voorbeelden.

#### Parameter 2.10.5, Autowisselinterval

Na het verlopen van de tijd bepaald door deze parameter, zal de autowissel functie plaats vinden als de uitgangsfrequentie onder de, door parameter 2.10.7 bepaalde limiet ligt. Als de uitgangsfrequentie stijgt boven de waarde van par [2.10.7](#page-59-1) , dan zal de autowisseling niet plaats vinden voordat de uitgangsfrequentie weer onder deze limiet komt.

- De tijdteller wordt alleen geactiveerd als de Start/Stop vraag actief is.
- De tijdteller wordt gereset na een autowisseling of het wegnemen van een startsignaal.

## Parameters 2.10.6, Maximumaantal hulpfrequentieregelaars en 2.10.7, Autowissel frequentie limiet

Deze parameters bepalen het niveau waaronder de uitgangsfrequentie moet blijven zodat een automatische wisseling kan plaats vinden.

Dit niveau is als volgt gedefinieerd:

- Als het aantal draaiende hulpfrequentieregelaars kleiner is dan ingesteld bij parameter [2.10.6](#page-59-1) , kan een autowisseling plaatsvinden.
- Als het aantal draaiende hulpfrequentieregelaars gelijk is aan de waarde van parameter [2.10.6](#page-59-1) en de frequentie van de geregelde frequentieregelaar is lager dan de waarde van parameter [2.10.7](#page-59-1) , dan kan de autowisseling plaatsvinden.
- <span id="page-53-0"></span>• Als de waarde van parameter [2.10.7](#page-59-1) gelijk is aan 0.0 Hz, kan de autowisseling alleen dan plaatsvinden in rust toestand (Stop en Slaap) onafhankelijk van de waarde van parameter [2.10.6.](#page-59-1)

## 4.10.2 Voorbeelden

PFC met interlocks (ontgrendelingen) en autowisseling tussen 3 pompen (OPT-AA of OPT-B5 uitbreidingskaart nodig)

Situatie: 1 geregelde frequentieregelaar en 2 hulpfrequentieregelaars. Parameterinstelling: 2.10.1= 2

> Interlock terugkoppelingssignalen gebruikt, en autowisseling tussen alle frequentieregelaars gebruikt.

Parameterinstelling: 2.10.4=4

DIN4 actief [\(par.2.2.6=](#page-22-0)0)

De interlock signalen komen op digitale ingangen DIN4 (AI1), DIN2 & DIN3 geselecteerd met parameters [2.1.17,](#page-19-0) [2.1.18](#page-19-1) en [2.2.4.](#page-21-4)

De aansturen van pomp 1 [\(par.2.3.1=](#page-25-0)17) wordt vrijgegeven via Interlock 1 (DIN2,

2.1.17=10), de sturing van pomp 2 [\(par.2.3.2=](#page-25-0)18) wordt vrijgegeven via Interlock 2 (DIN3, par. 2.1.18=13) en de sturing van pomp 3 [\(par.2.3.3=](#page-25-1)19) wordt vrijgegeven via Interlock 3 (DIN4)

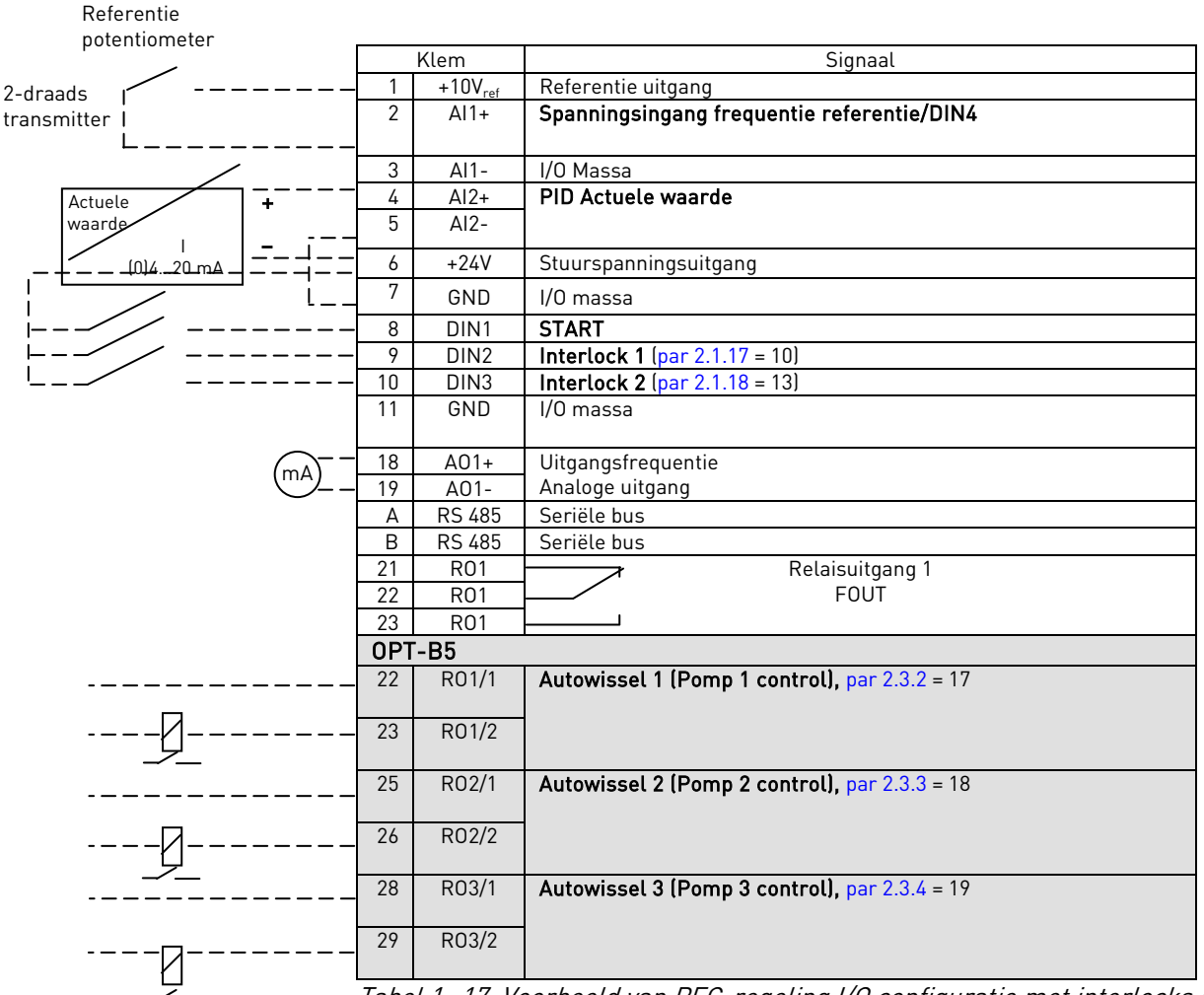

Tabel 1- 17. Voorbeeld van PFC-regeling I/O configuratie met interlocks en autowisseling tussen 3 pompen

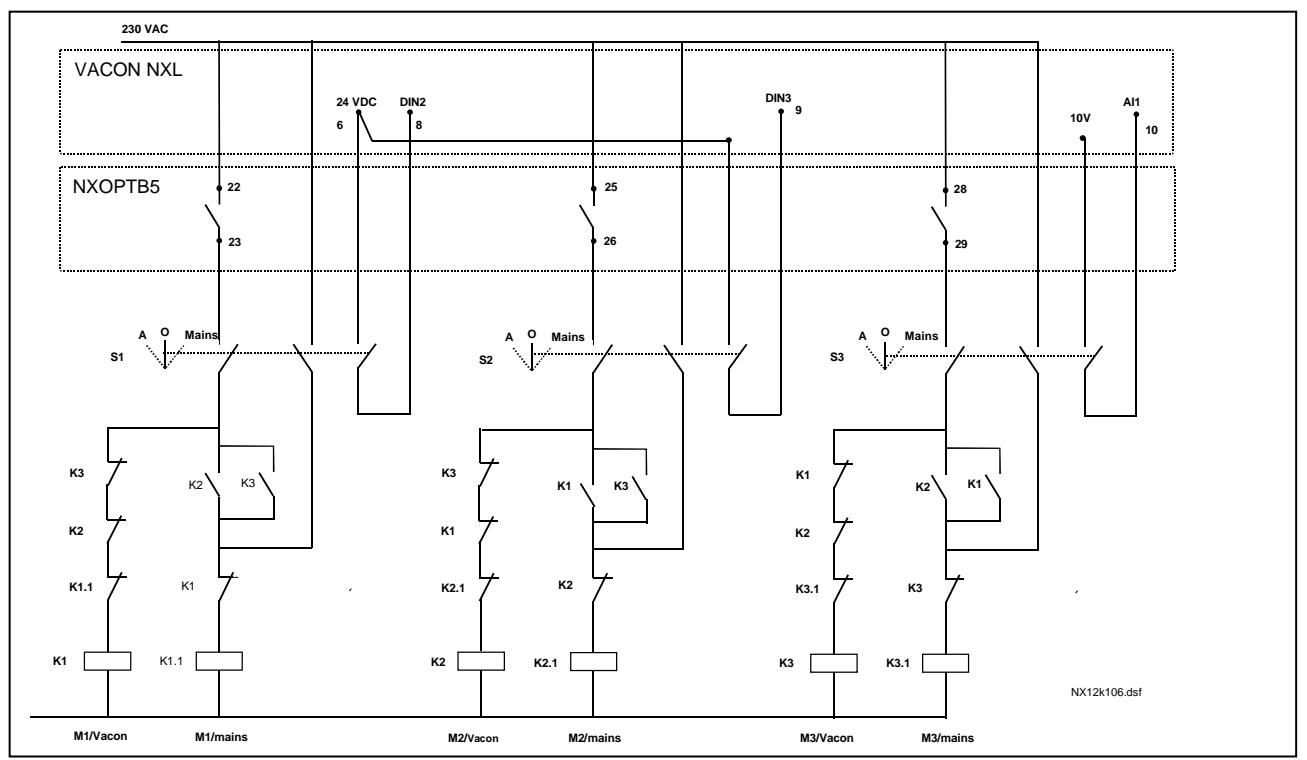

Figuur 1- 31. 3-pomp autowissel systeem, principe stuurstroom diagram

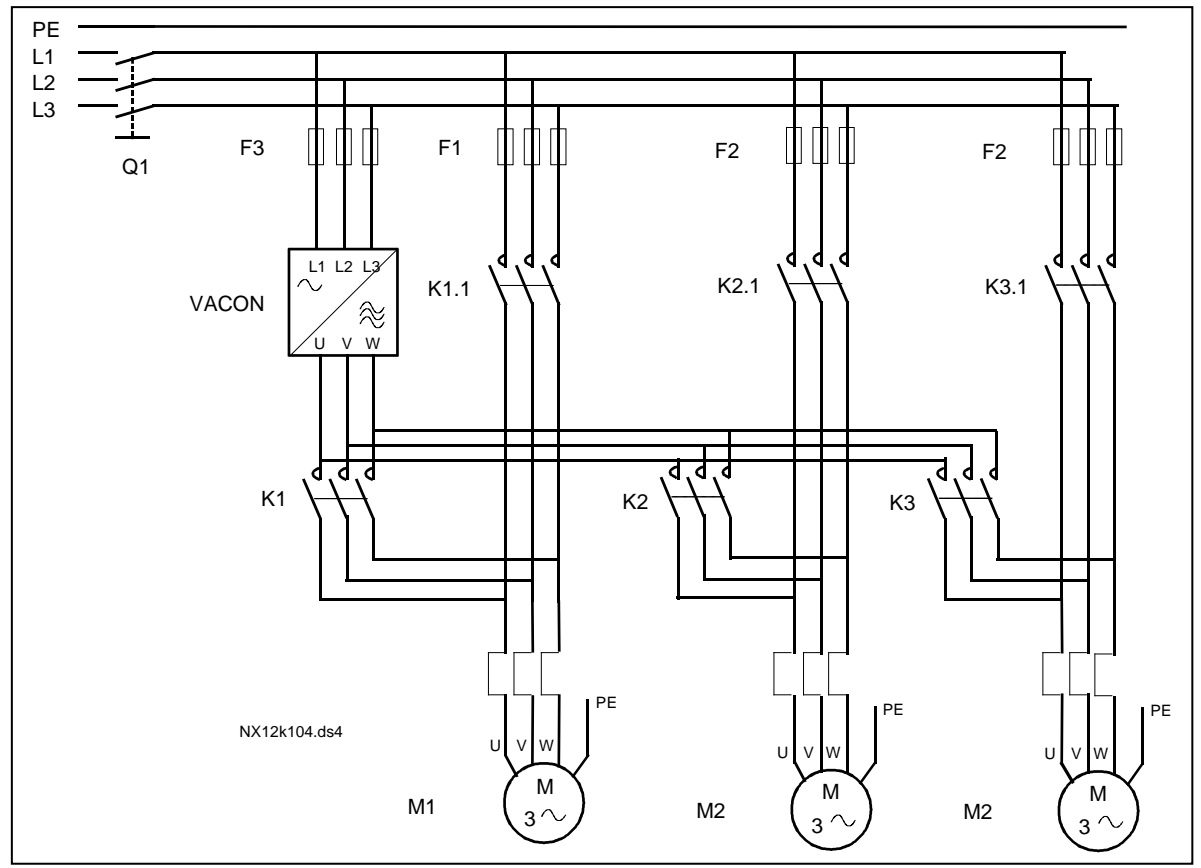

Figuur 1- 32. Voorbeeld van 3-pomps autowissel systeem, hoofdstroom diagram

## PFC met interlocks (ontgrendelingen) en autowisseling tussen 2 pompen (OPT-AA of OPT-B5 uitbreidingskaart nodig)

Situatie: 1 geregelde frequentieregelaar en 1 hulpfrequentieregelaar.

Parameterinstelling: 2.10.1= 1

Interlock terugkoppel signaal gebruikt, autowisseling tussen pompen gebruikt. Parameterinstelling: 2.10.4=4

De interlock terugkoppel signalen komen op digitale ingang DIN2 (par. [2.1.17\)](#page-19-0) en digitale ingang DIN3, [\(par. 2.1.18\)](#page-19-1).

De besturing van pomp 1 (par[.2.3.1=](#page-25-0)17) is mogelijk via Interlock 1 (DIN2, [P2.1.17\)](#page-19-0), de besturing van pomp 2 [\(par.2.3.2=](#page-25-0)18) via Interlock 2 (par. [2.1.18=](#page-19-1)13)

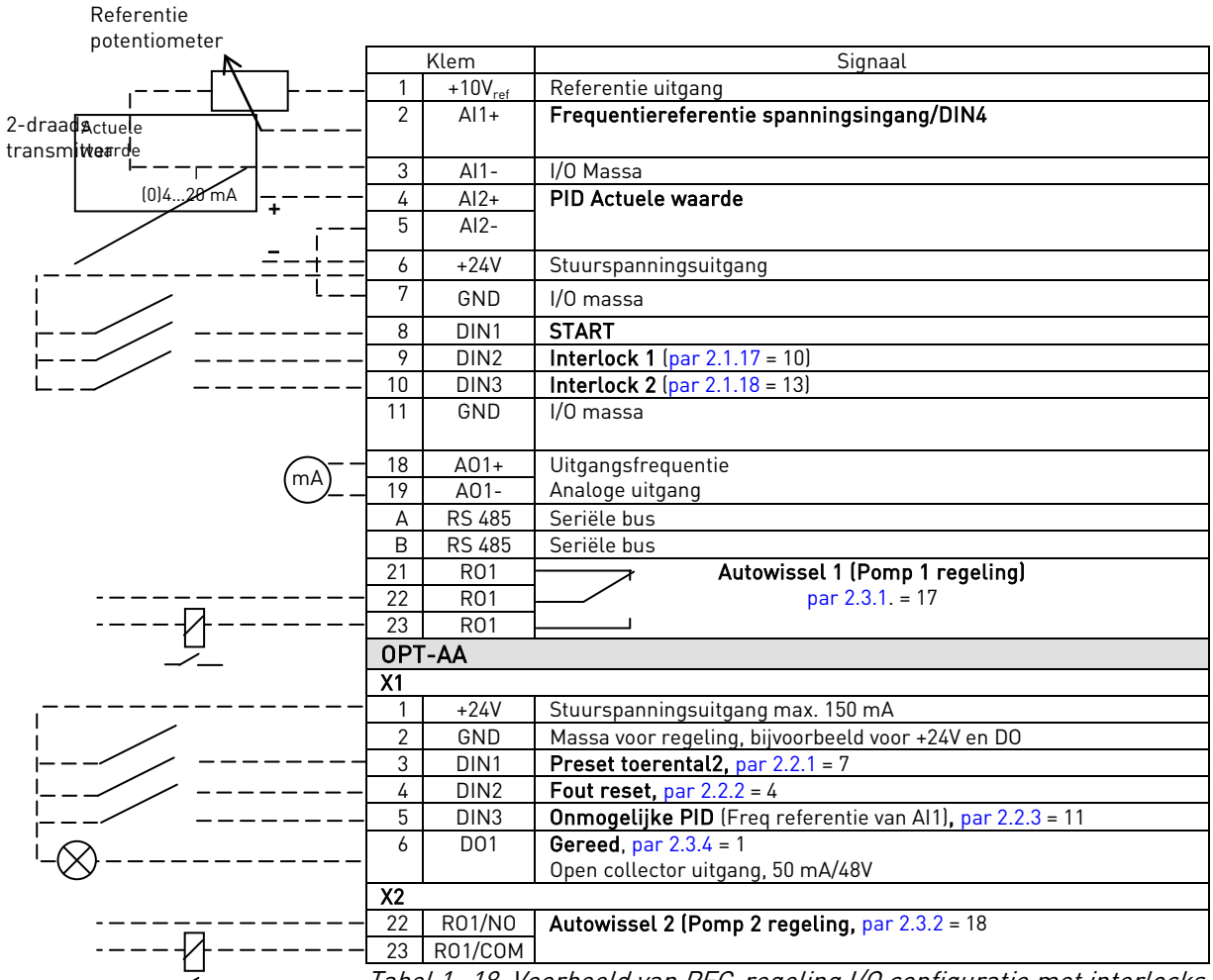

Tabel 1- 18. Voorbeeld van PFC-regeling I/O configuratie met interlocks en autowisseling tussen 2 pompen

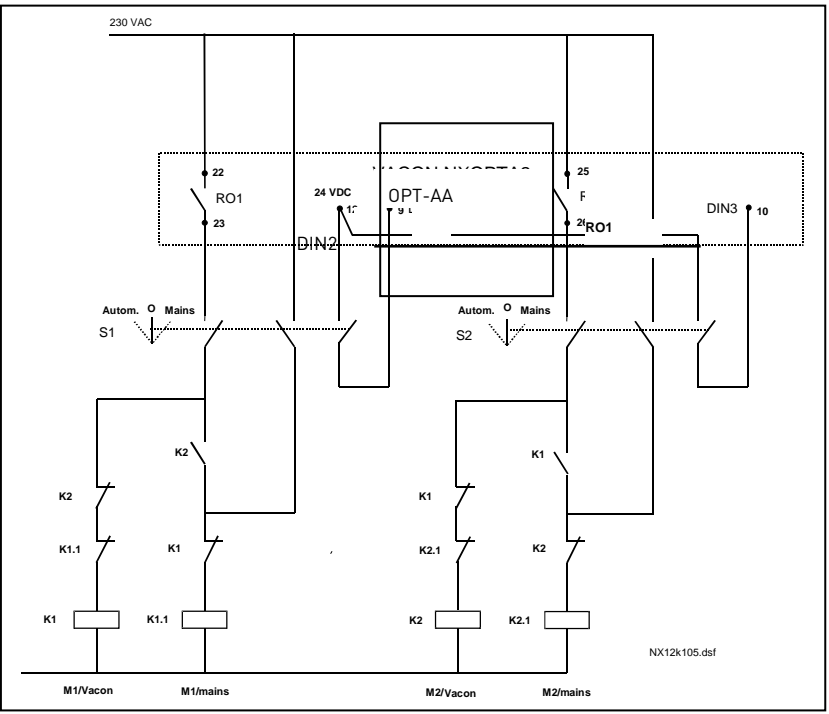

Figuur 1- 33. 2-pomp autowissel systeem, principe stuurstroom diagram

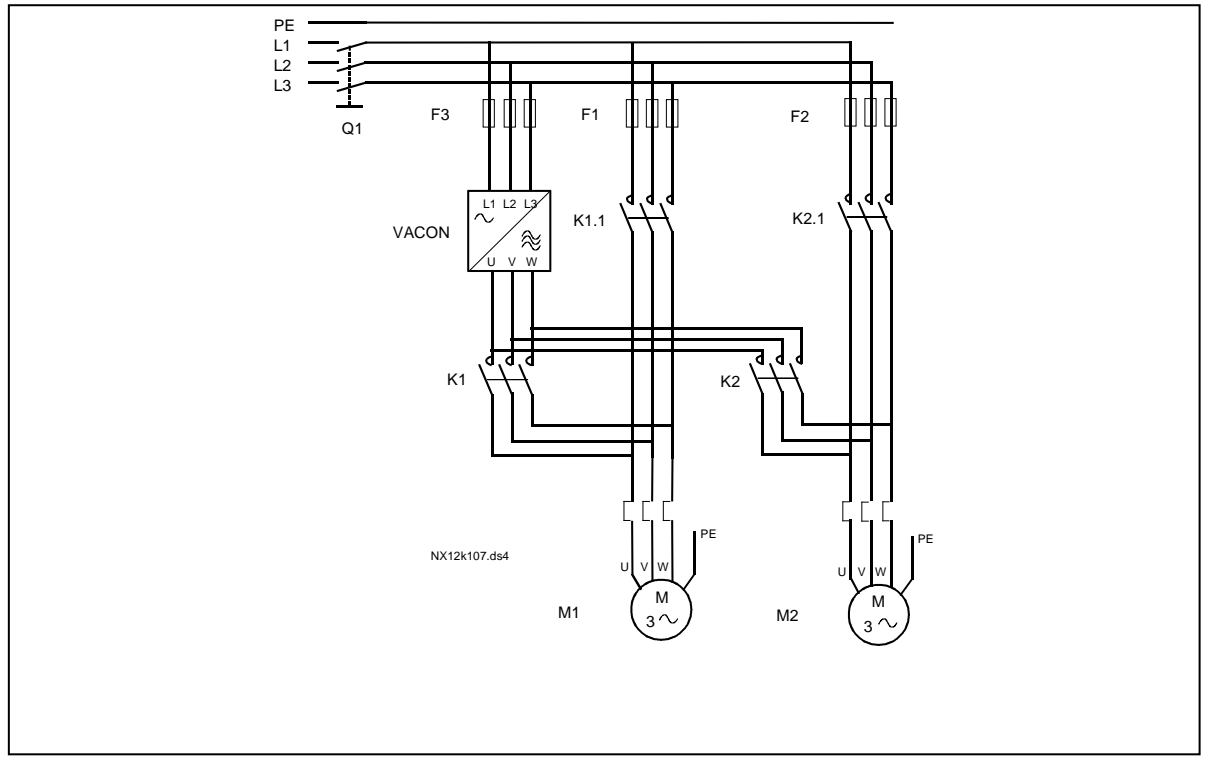

Figuur 1- 34.Voorbeeld van 2-pomp autowisseling, hoofdstroom diagram

#### 4.10.3 Beschrijving van parameters voor pomp- en ventilatorbesturing

#### 2.10.1 Aantal hulpfrequentieregelaars

Met deze parameter wordt het aantal gebruikte hulpfrequentieregelaars bepaald. De functies om de hulpfrequentieregelaars aan te sturen (parameters 2.10.4 tot 2.10.7) kunnen op de relaisuitgangen geprogrammeerd worden.

#### <span id="page-58-0"></span>2.10.2 Startvertraging van hulpfrequentieregelaars

De frequentie van de geregelde frequentieregelaar moet boven de maximum frequentie blijven gedurende de tijd gedefinieerd met deze parameter voordat een hulpfrequentieregelaar gestart wordt. De hier bepaalde vertraging is van toepassing op alle hulpfrequentieregelaars. Dit voorkomt onnodig starten slechts gedurende zeer korte tijd overschrijding van de limiet plaatsvindt.

#### <span id="page-58-1"></span>2.10.3 Stopvertraging hulpfrequentieregelaars

De frequentie van de geregelde frequentieregelaar moet onder de minimum frequentie blijven gedurende de tijd gedefinieerd met deze parameter voordat de hulpfrequentieregelaar gestopt wordt. De hier bepaalde vertraging is van toepassing op alle hulpfrequentieregelaars. Dit voorkomt onnodige stops als slechts korte tijd de frequentie onder de gestelde limiet komt.

## <span id="page-58-2"></span>2.10.4 Automatische wissel tussen de frequentieregelaars

0= Niet gebruikt

1= Autowissel met hulppompen

De motor geregeld door de frequentieregelaar blijft telkens gelijk. Daarom zijn alleen magneetschakelaars noodzakelijk voor de hulpfrequentieregelaars.

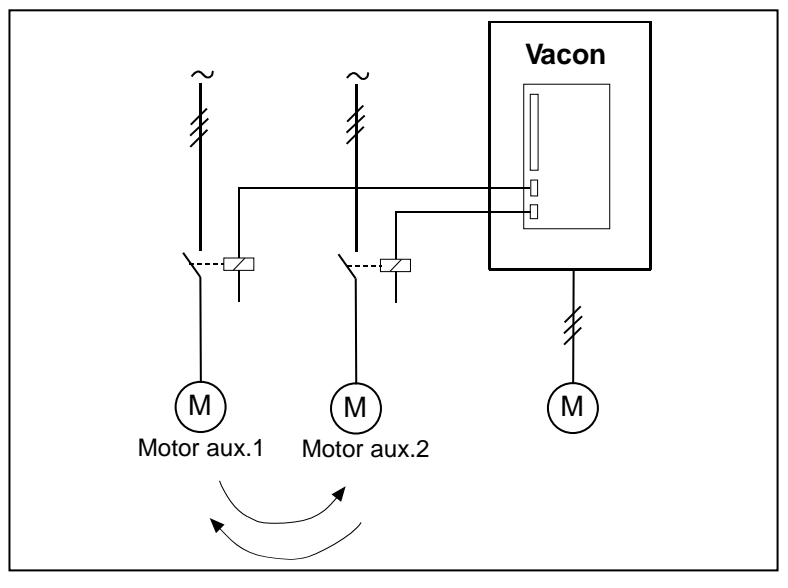

Figuur 1- 35. Autowissel toegepast op uitsluitend hulpfrequentieregelaars. 2= Autowissel met frequentieregelaar en hulppompen

De frequentiegestuurde regelaar is onderdeel van de wissellogica en een magneetschakelaar is nodig voor elke regelaar om deze met de netvoeding of de frequentieregelaar te verbinden.

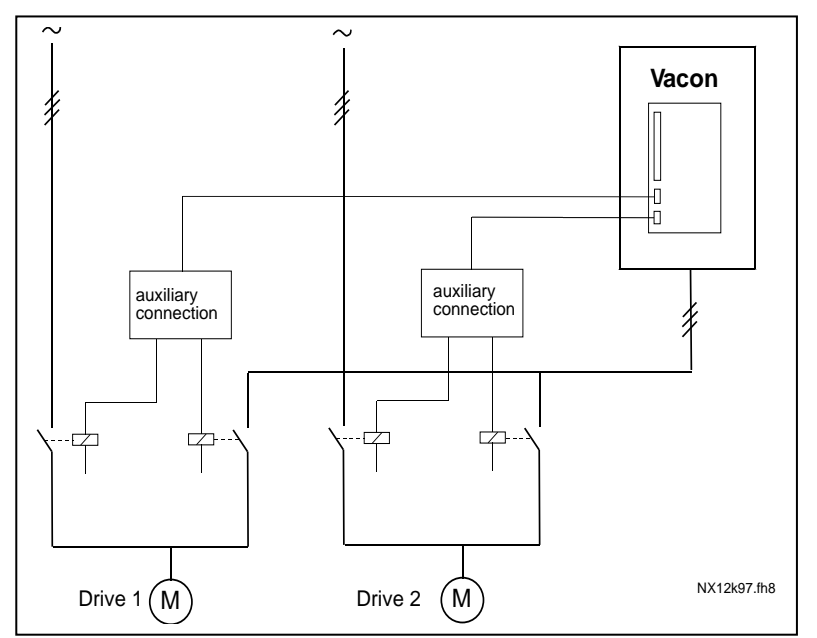

Figuur 1- 36. Autowissel met alle frequentieregelaars

3= Autowissel en interlocks (alleen hulppompen)

De frequentiegestuurde regelaar blijft telkens dezelfde. Hierdoor is voor elke hulpfrequentieregelaar een magneetschakelaar nodig. Interlocks (ontgrendelsignalen) voor autowissel uitgangen 1, 2, 3 (of DIE1,2,3) kunnen geselecteerd worden via par. [2.1.17](#page-19-0) en [2.1.18.](#page-19-1)

4= Autowissel en interlocks (frequentieregelaars en hulppompen) De regelaar geregeld door de frequentieregelaar is aangesloten op de automatiek en een contact is nodig voor elke regelaar om deze aan de voeding of de frequentieregelaar te kunnen aansluiten. DIN 1 is automatisch geblokkeerd voor een Autowissel uitgang 1. Interlocks voor Autowissel uitgangen 1, 2, 3 (of DIE1,2,3) kunnen geselecteerd worden via par. [2.1.17](#page-19-0) e[n 2.1.18.](#page-19-1)

#### 2.10.5 Autowissel interval

<span id="page-59-0"></span>Na het verlopen van de tijd bepaald door deze parameter, zal de autowisselfunctie plaats vinden als de uitgangsfrequentie onder de, door parameter 2.10.7 bepaalde limiet ligt. Als de uitgangsfrequentie stijgt boven de waarde van par [2.10.7](#page-59-1) , dan zal de autowisseling niet plaats vinden voordat de uitgangsfrequentie weer onder deze limiet komt.

- <span id="page-59-1"></span>• De tijdteller wordt alleen geactiveerd als de Start/Stop vraag actief is.
- De tijdteller wordt gereset na een autowisseling of het wegnemen van een startsignaal.

## 2.10.6 Maximum aantal hulpfrequentieregelaars 2.10.7 Autowissel frequentie limiet

Deze parameters bepalen het niveau waaronder de uitgangsfrequentie moet blijven zodat een auto-wisseling kan plaats vinden.

Dit niveau is als volgt gedefinieerd:

- Als het aantal draaiende hulpfrequentieregelaars kleiner is dan ingesteld bij parameter [2.10.6,](#page-59-1) kan een autowisseling plaatsvinden.
- Als het aantal draaiende hulpfrequentieregelaars gelijk is aan de waarde van parameter [2.10.6](#page-59-1) en de frequentie van de geregelde frequentieregelaar is lager dan de waarde van parameter [2.10.7](#page-59-1) , dan kan de autowisseling plaatsvinden.
- Als de waarde van parameter [2.10.7](#page-59-1) gelijk is aan 0.0 Hz, kan de autowisseling alleen dan plaatsvinden in rust toestand (Stop en Slaap) onafhankelijk van de waarde van parameter [2.10.6.](#page-59-1)

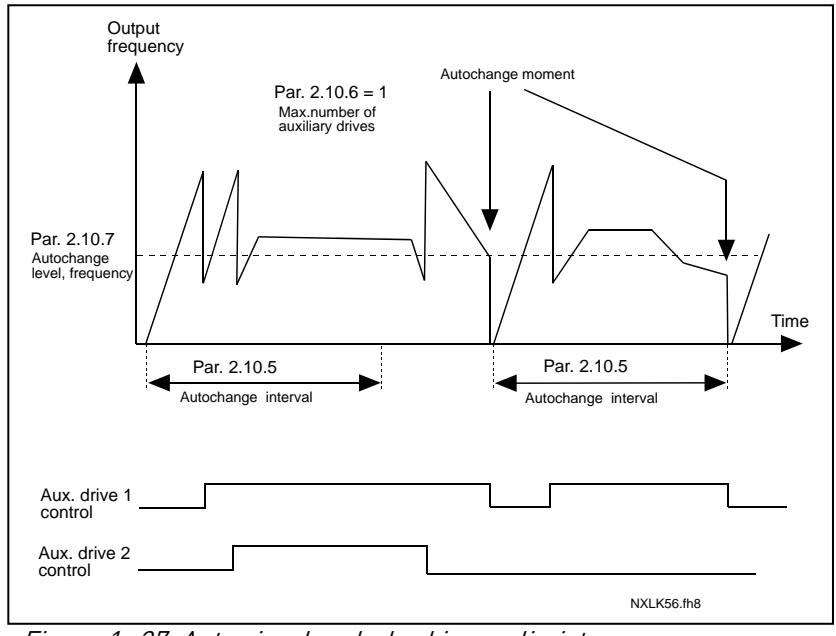

Figuur 1- 37. Autowissel onderbreking en limieten

## <span id="page-60-0"></span>2.10.8 Startfrequentie, hulpfrequentieregelaar 1

De uitgangsfrequentie van de frequentiegestuurde regelaar moet de hier bepaalde limiet met 1 Hz overschrijden voordat de hulpfrequentieregelaar gestart wordt. De 1 Hz overschrijding is een noodzakelijke hysteresis om onnodige starts en stops te voorkomen. Zie ook parameter 2.1.1. en 2.1.2

## <span id="page-60-1"></span>2.10.9 Stopfrequentie, hulpfrequentieregelaar 1

De frequentie van de frequentiegestuurde regelaar moet met minimaal 1 Hz onder de hier bepaalde limiet komen voordat de hulpfrequentieregelaar gestopt wordt. De stop frequentie limiet definieert tot waar de uitgangsfrequentie kan zakken na het starten van de hulpfrequentieregelaar.

#### 4.11 PARAMETERS VOOR BEDIENINGSPANEELBESTURING

#### 3.1 Bedieningsplaats

<span id="page-61-0"></span>De actieve bedieningsplaats kan gewisseld worden via deze parameter. Voor meer informatie, zie de Vacon NXL gebruikershandleiding, Hoofdstuk 7.4.3.

#### 3.2 Bedieningspaneel referentie

<span id="page-61-1"></span>Met deze parameter kan vanaf het paneel de frequentiereferentie geregeld worden. Voor meer informatie, zie de Vacon NXL gebruikershandleiding, Hoofdstuk 7.4.3.2.

#### 3.3 Paneelkeuze draairichting

- <span id="page-61-2"></span>0 Vooruit: De draairichting van de motor is vooruit, als het bedieningspaneel de actieve stuurbron is.
- 1 Achteruit: De draairichting van de motor is achteruit, als het bedieningspaneel de actieve stuurbron is.

Voor meer informatie, zie de Vacon NXL gebruikershandleiding, Hoofdstuk 7.4.3.3.

#### 3.4 Activering Stop drukknop

<span id="page-61-3"></span>Als u van de stopdrukknop een "Bewuste STOP" wilt maken welke de frequentieregelaar altijd stopt ongeacht de geselecteerde bedienplaats, geef dan deze parameter de waarde 1 (fabrieksinstelling). Zie de Vacon NXL gebruikershandleiding, Hoofdstuk 7.4.3.

Zie ook parameter 3.1.

#### 3.5 PID-referentie 1

<span id="page-61-4"></span>De PID-regeling bedieningspaneel referentie kan ingesteld worden tussen 0% en 100%. Deze referentie waarde is de actieve PID-referentie als parameter 2.9.2 = 2 .

#### 3.6 PID-referentie 2

<span id="page-61-5"></span>De PID-regeling bedieningspaneel referentie 2 kan ingesteld worden tussen 0% en 100%. Deze referentie is actief als DIN# functie=12 en het DIN# contact is gesloten.

## <span id="page-62-0"></span>5. LOGICA VAN BESTURINGSSIGNALEN IN DE MULTICONTROLE APPLICATIE

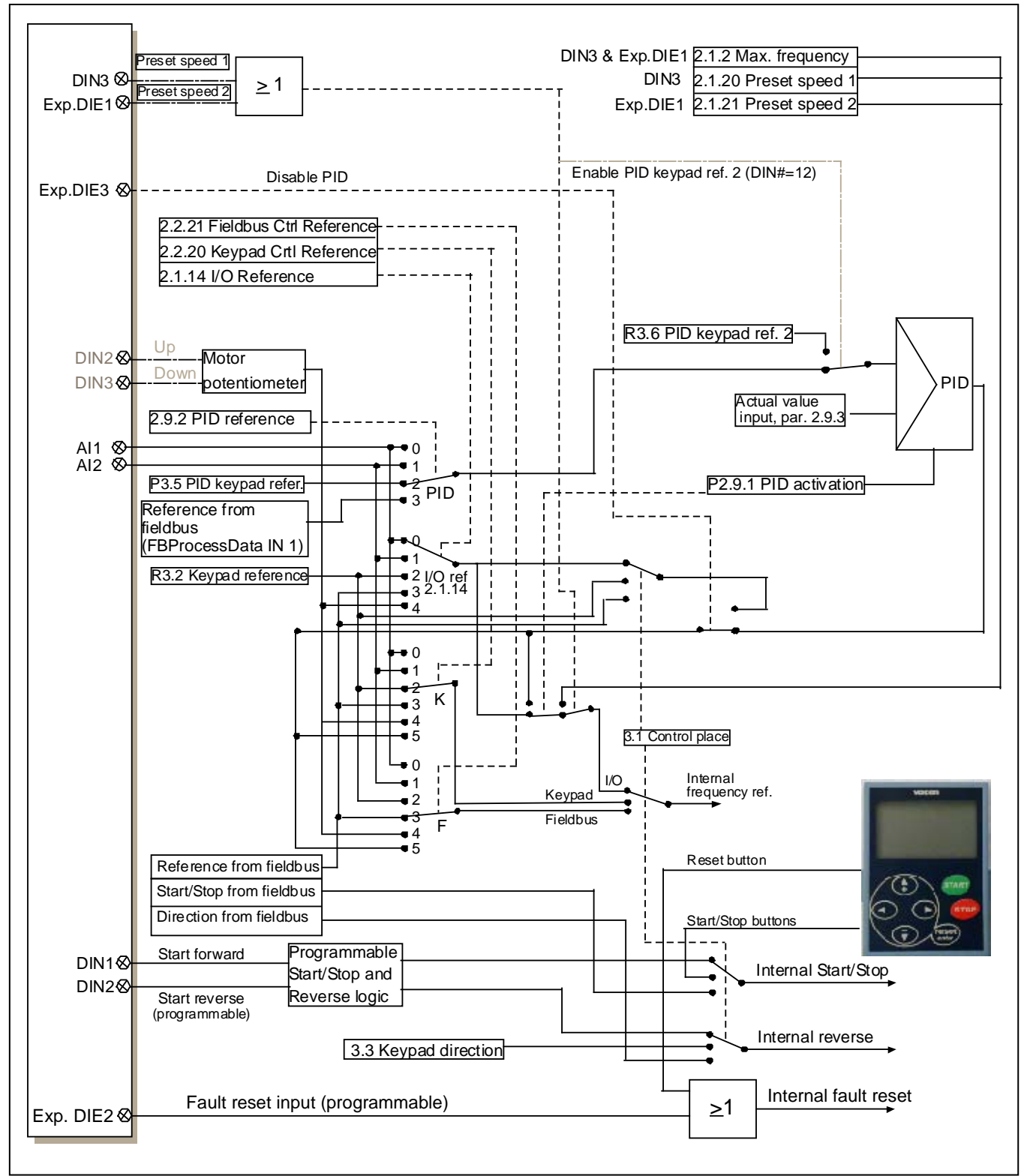

Figuur 1- 38. Besturing signaal logica van de Multicontrole Applicatie